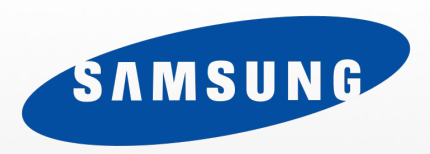

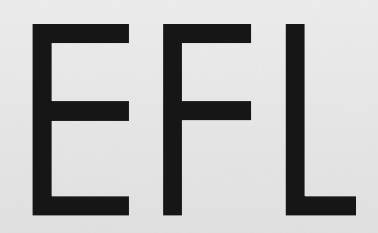

Enlightenment Foundation Libraries [http://www.enlightenment.org](http://www.enlightenment.org/)

## Tizen native display layer – Architecture & Usage

Carsten Haitzler Enlightenment project lead & founder Principal Engineer [raster@rasterman.com](mailto:raster@rasterman.com) [c.haitzler@samsung.com](mailto:c.haitzler@samsung.com)

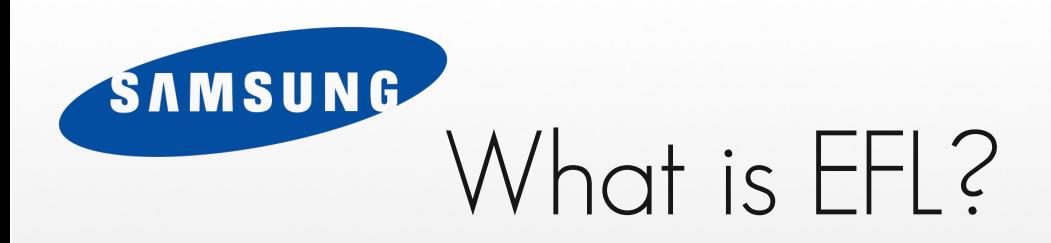

- A collection of libraries
	- Built by the same team working on Enlightenment
	- Built for the purpose of making E17 (Enlightenment 0.17)
	- Always focused on staying lean and still providing fanciness
	- Almost all development focus sunk into EFL vs E17
	- Cover a wide range of functionality due to broad needs
- 26% of code for E17 is E, rest is EFL.
	- E17+EFL make up only 50% of code in SVN though

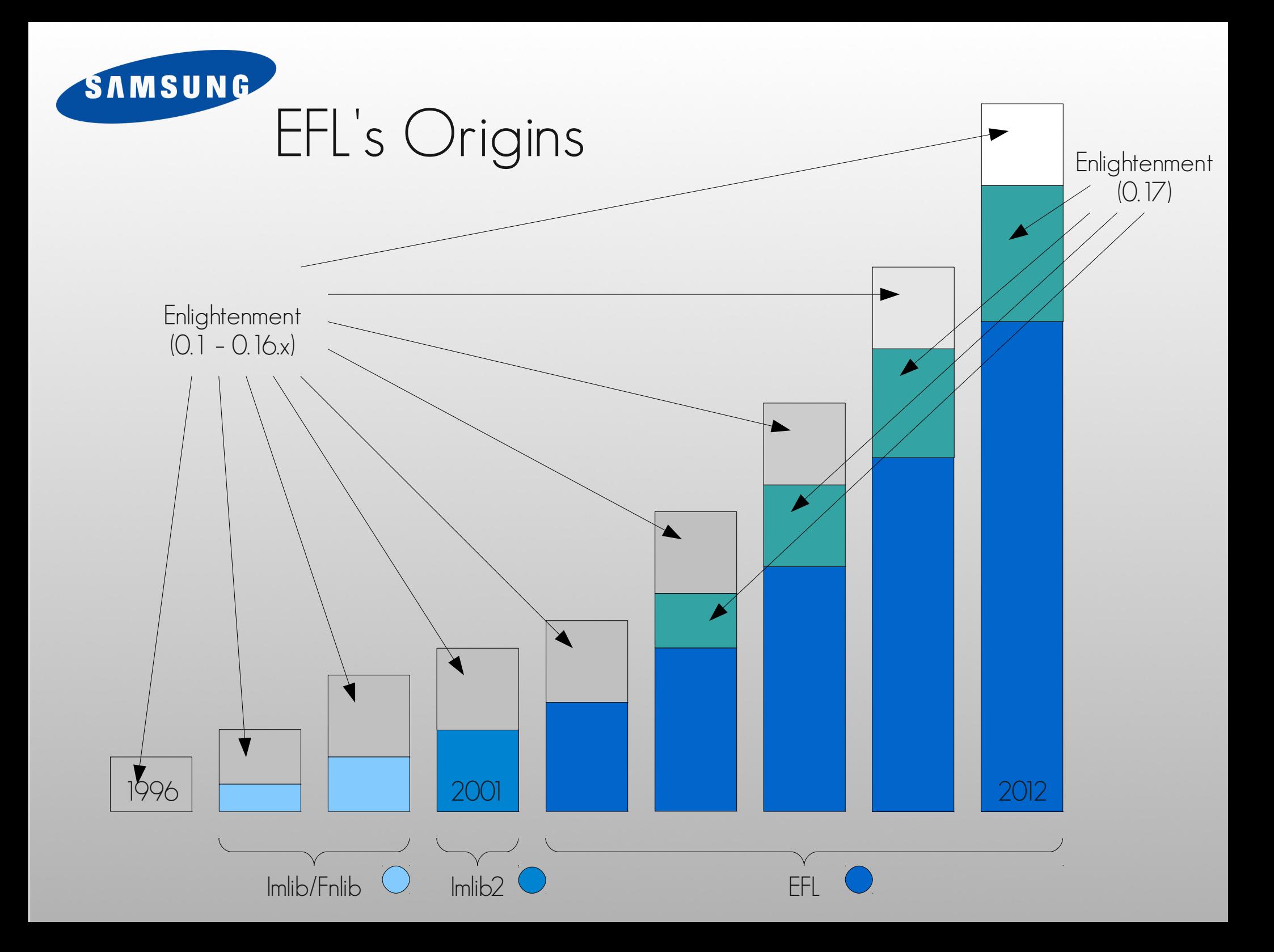

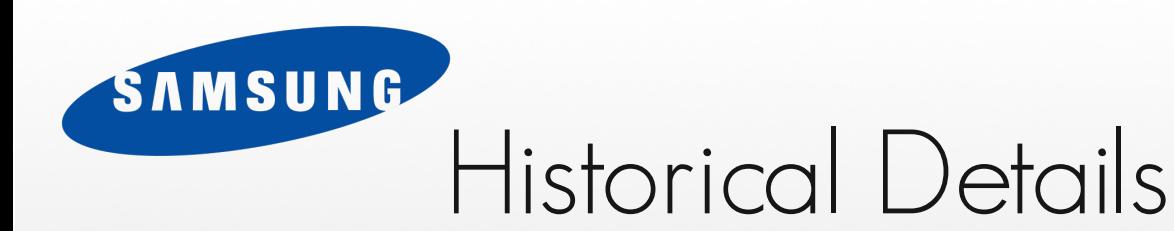

- 1996 Enlightenment development started
- 1997 Imaging layer split off into Imlib and Fnlib
- 1997 Imlib adds GTK+/GDK support
- 1999 Imlib2 combines images, fonts, alpha channels etc.
- 2001 Evas (using Imlib2 and OpenGL) first appears
- And then EFL really began as more libs were added:
	- Ecore, Ebits (later replaced by Edje), Edb (deprecated in favor of Eet), Eina, Embryo, Efreet, EDbus, Ethumb, Emotion, Elementary, Epdf, Eeze.

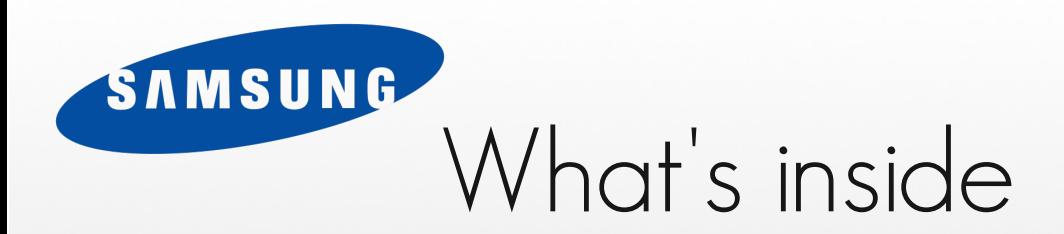

- Canvas scene-graph (Evas)
	- OpenGL, OpenGL-ES2.0, Software renderer and more
- Core mainloop, connection, input and glue libraries (Ecore)
- Data codec and storage (Eet)
- Bytecode VM (Embryo)
- Pre-made data objects with scripting, animation etc. (Edje)
- Freedesktop.org standards support (Efreet)

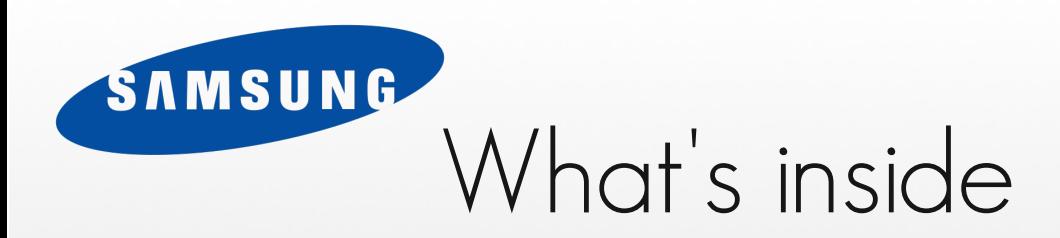

- Data structure, modules and base (Eina)
- Dbus integration and wrapping (Edbus)
- Asynchronous I/O (Eio) (Currently not in Tizen)
- Video playback glue (Emotion)
- Udev hardware detection (Eeze) (Currently not in Tizen)
- Thumbnailer & cacher (Ethumb)
- Widgets & convenience (Elementary)

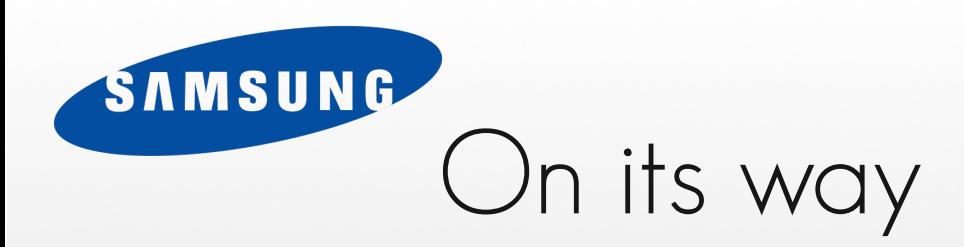

- Javascript runtime environment (Elev8) (Currently not in Tizen)
	- Still in alpha, not complete
	- Like Node.js, but for UI.
		- Both Node.js and Elev8 highly similar structures & design
		- Reaching out to Node.js developers (positive response)
		- Harmonizing Elev8 vs Node.js libvu
- Object model enhancements (Currently not in Tizen)
- Expanding performance, threading (Currently not in Tizen)
- Decreasing memory footprint & more (Currently not in Tizen)

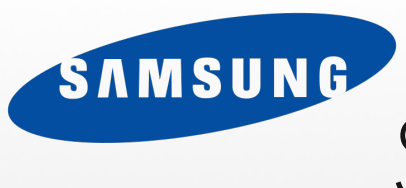

# So why does this matter?

- EFL is the core toolkit being used in Tizen
- EFL is built for performance and low footprint
	- Still heavy focus on customization and power
- Tizen is open, just like EFL
- Native apps can use EFL as opposed to shipping their own toolkits
	- Smaller footprint for shipping devices
	- Continued support
- Provides much of what you need
	- It's an open source project, so contributions always welcomed
- API's all in C, thus easily usable from both C and C++

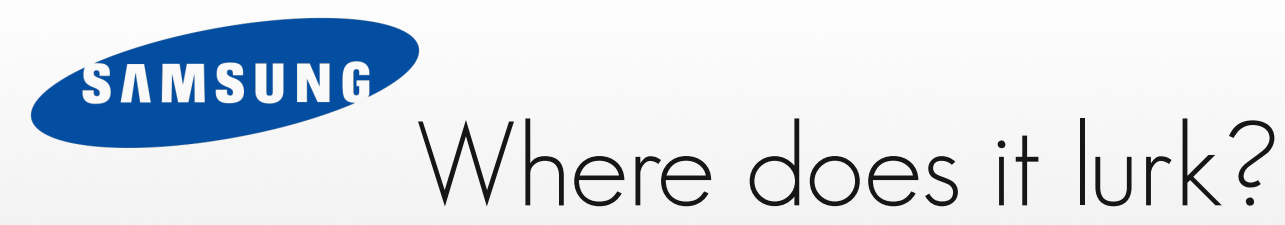

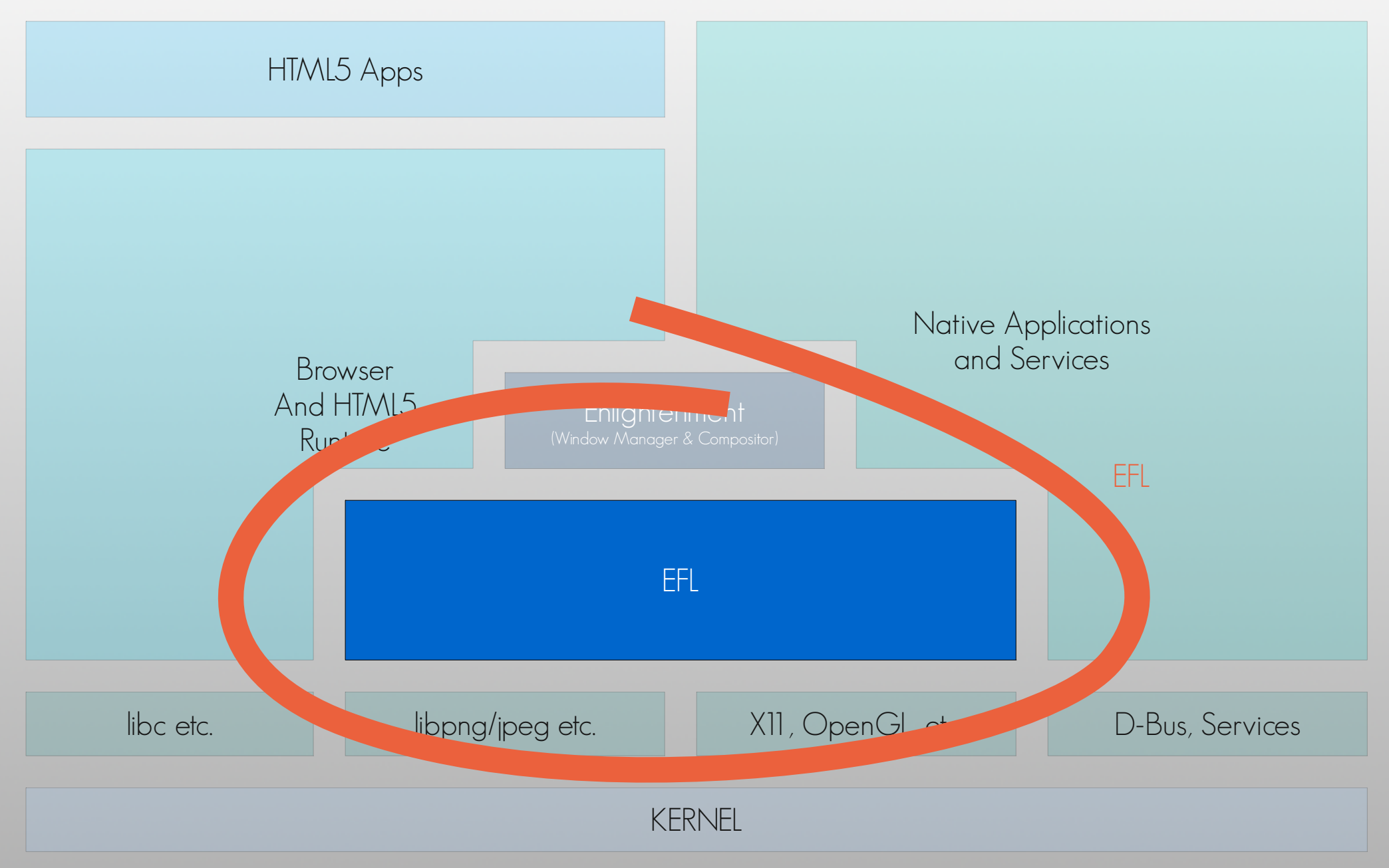

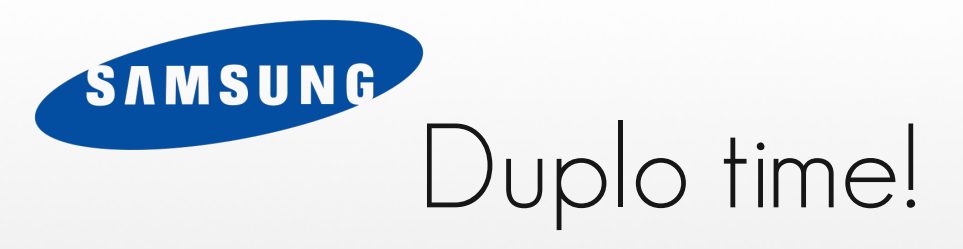

### Application, Library, Service

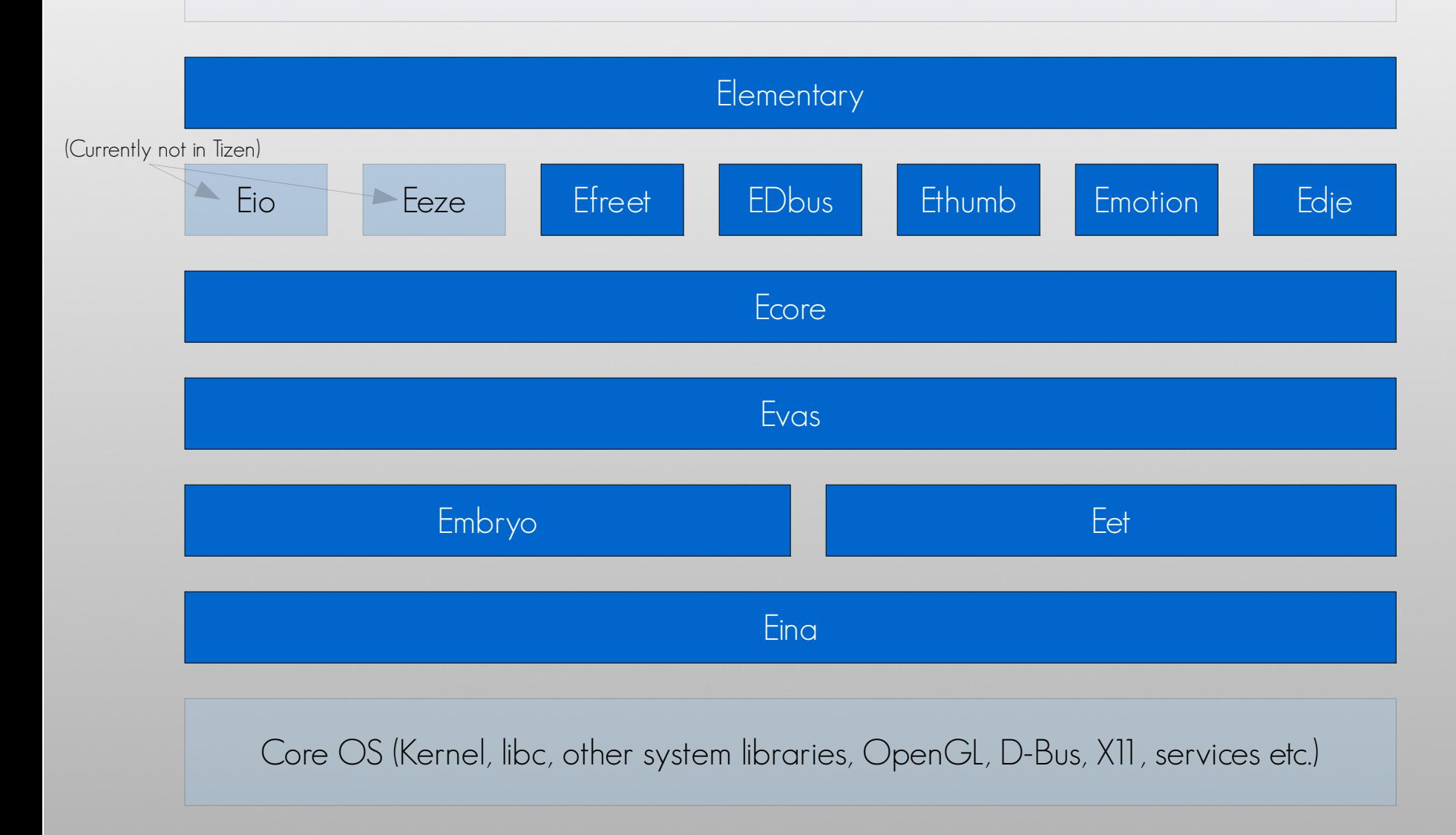

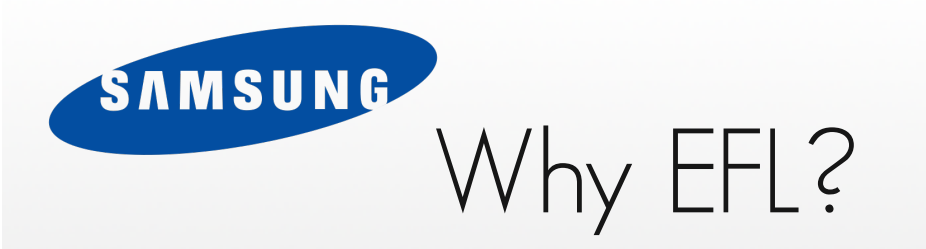

- Why is EFL being used as opposed to GTK+ or Qt or something else?
	- Speed
		- Samsung used GTK+, X11 and DirectFB (in combinations) and once EFL was tried, it soundly beat these hands-down in performance
		- Very fast software rendering (for all occasions)
		- Solid Accelerated OpenGL and OpenGL-ES2.0 support for many years
		- 60fps+ on common smartphones equaling android with higher quality

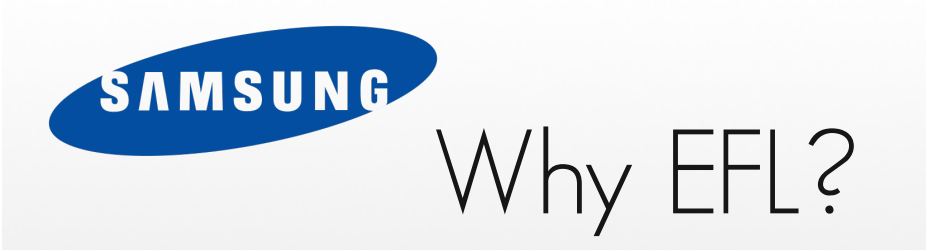

- Why is EFL being used as opposed to GTK+ or Qt or something else?
	- Memory (Ubuntu 11.04) beyond base X11 "failsafe" session
		- Unity 168Mb
		- Enlightenment 0.17 65Mb
			- Numbers based on "free" minus disk cache and buffers Base 199Mb
	- Both Unity and Enlightenment have roughly similar features and setup
		- Compositor (OpenGL), fullscreen wallpaper, launcher, icons, filemanager, etc.

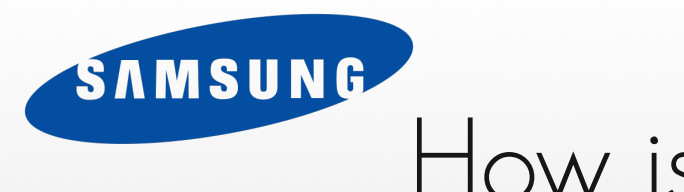

# How is this relevant?

- Mobile devices ship with limited memory
	- 128Mb, 256Mb, maybe 512Mb
- These devices almost never use swap
	- Flash has limited writes, so swap can hurt device lifespan
- Lower end devices may not have GPU's
	- Require decent software rendering to make up for it
- OpenGL has overhead that may not be worth it for all situations
	- Texture atlases to keep speed, but lose memory & more

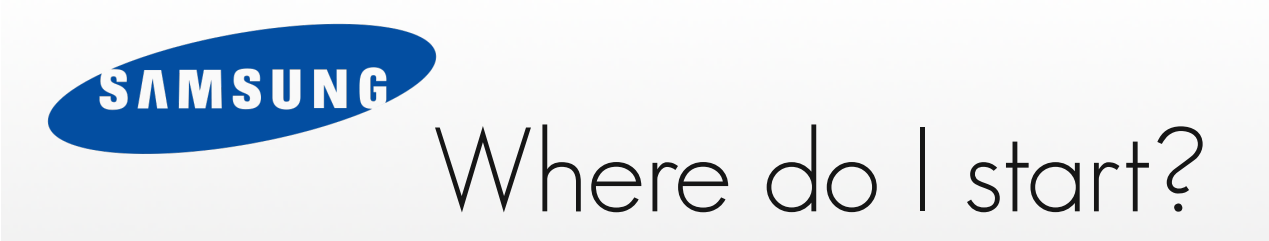

- On Tizen itself, or packages for several distros
- Some distros EFL based
- Source fetch methods
	- <http://www.enlightenment.org/p.php?p=download>
		- Build order and package info etc.
			- (Build Elementary and E17 last)
	- svn co <http://svn.enlightenment.org/svn/e/trunk>
		- Get everything yourself directly
	- http://omicron.homeip.net/projects/easye17/easye17.sh
		- Fetch from svn and build, install dependencies

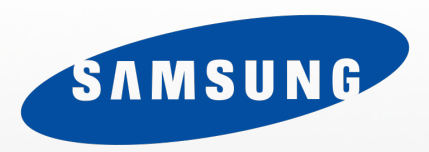

# ECORE

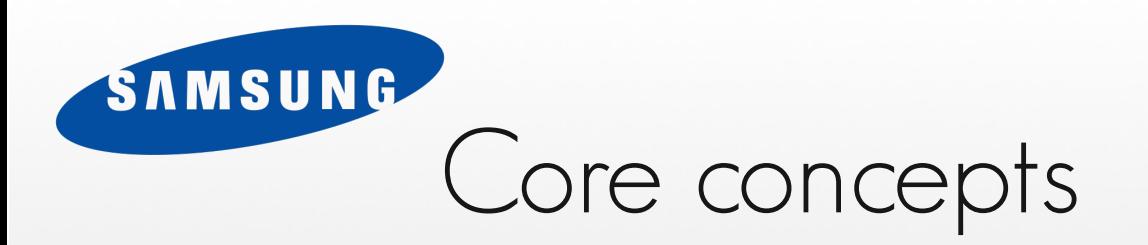

- Event driven mainloop
	- Rendering (UI)
	- Application state management
	- Small miscellaneous tasks (non-blocking)
- Support for threaded work
	- Similar to OSX and iOS with dispatching (Grand Central Dispatch) as well as manual dispatch and feedback
	- Added thread models with mainloop begin/end blocks and mainloop call dispatch (from threads).
	- More on threading
		- http://docs.enlightenment.org/auto/elementary/threading.html

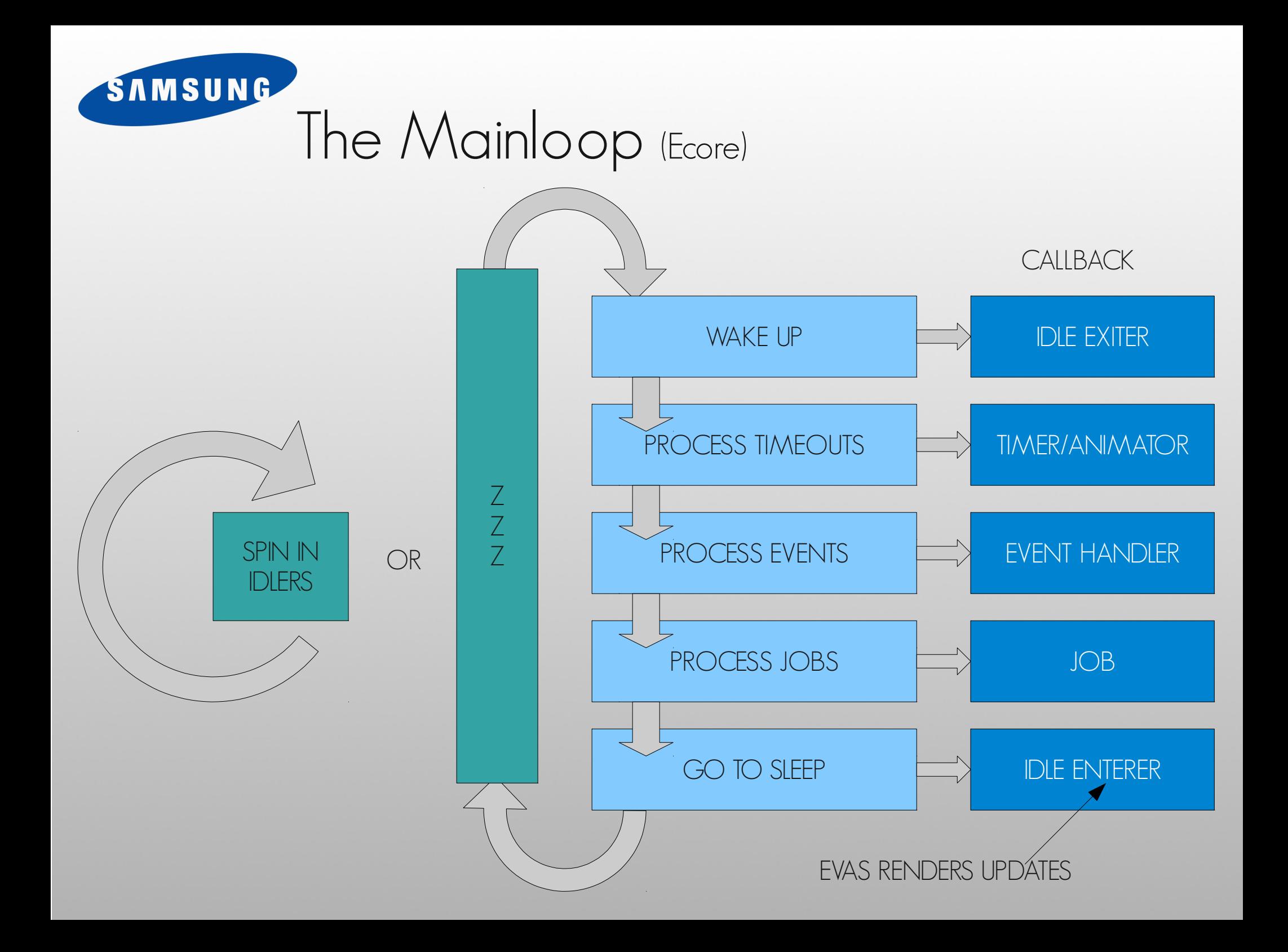

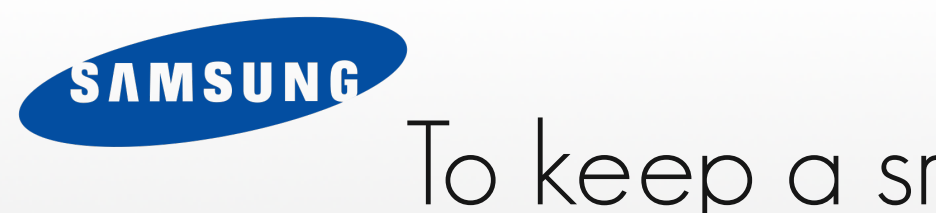

## To keep a smooth UI

- Put I/O work or heavy computation into threads
- Use the constructs provided to make this easy
- Keep state in Mainloop consistent
- Only deliver changes as a whole (UI tracks state)
	- (automatic within mainloop)
- Use Animators, not Timers for animation
- Remember that mainloop is for keeping application state
	- Blocking it blocks state (and UI) updates

## SAMSUNG Threading the Mainloop (Ecore Thread)

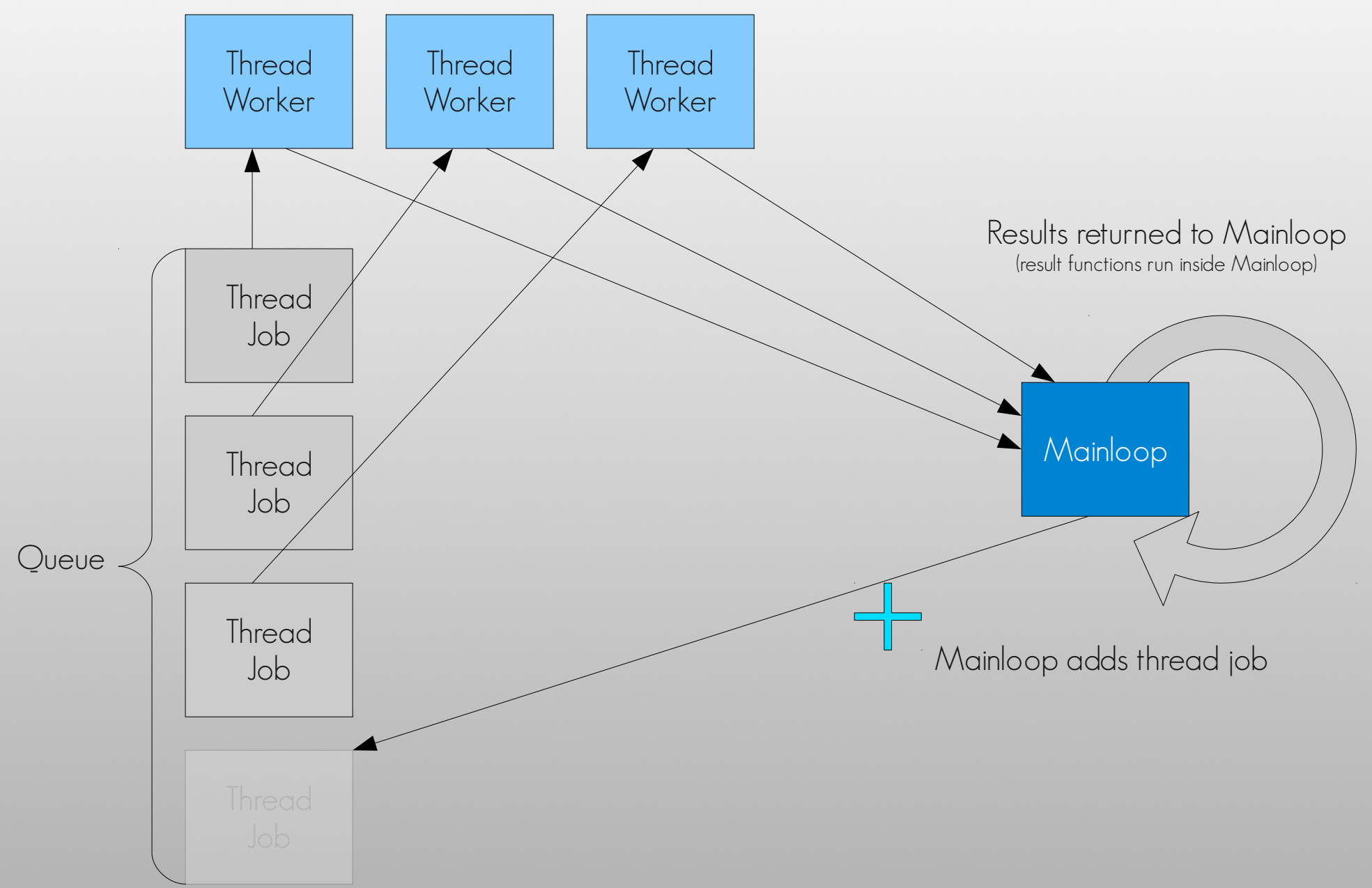

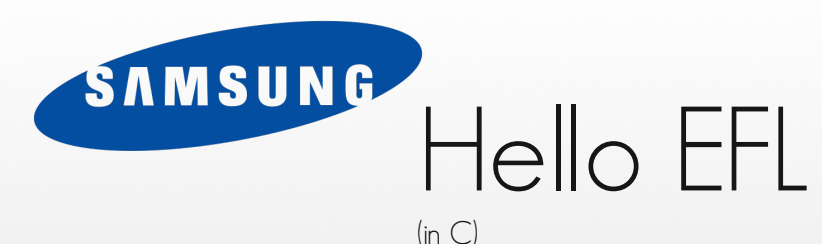

```
static void on win del(void *data, Evas Object *obj, void *event info) {
static void on ok(void *data, Evas Object *obj, void *event info) {
```
#### int elm main(int argc, char \*\*argv) {

Evas Object \*win, \*box, \*label, \*button;

```
win = elm win util standard add("main", "Hello");
```

```
evas object show(win);
   elm_run();
}
ELM_MAIN();
```
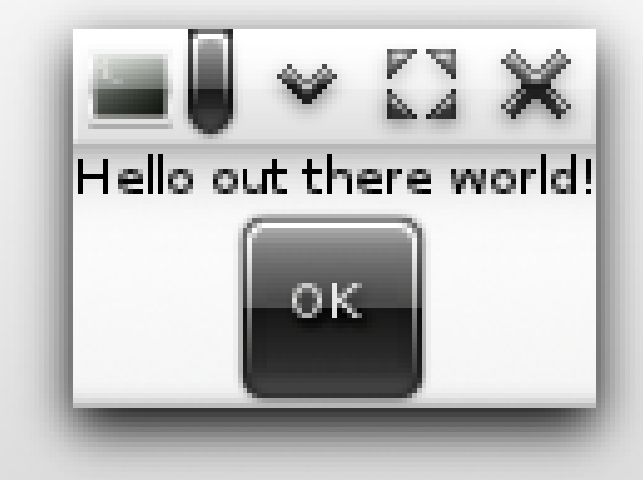

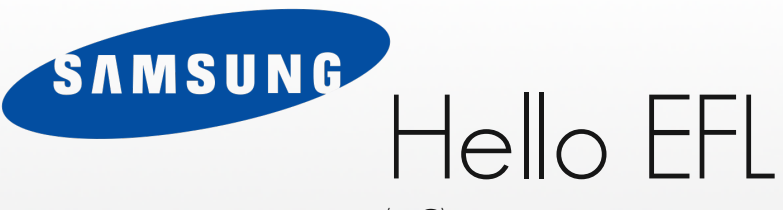

#### $(in C)$

#include <Elementary.h>

```
static void on win del(void *data, Evas Object *obj, void *event info) {
   elm_exit();
}
static void on ok(void *data, Evas Object *obj, void *event info) {
```

```
int elm main(int argc, char **argv) {
   Evas Object *win, *box, *label, *button;
```
win = elm win util standard add("main", "Hello"); evas\_object\_smart\_callback\_add(win, "delete,request", on win del, NULL);

```
evas object show(win);
   elm run();
}
ELM MAIN();
```
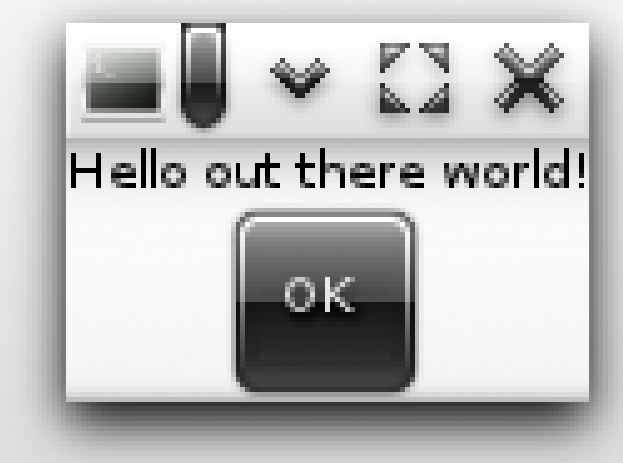

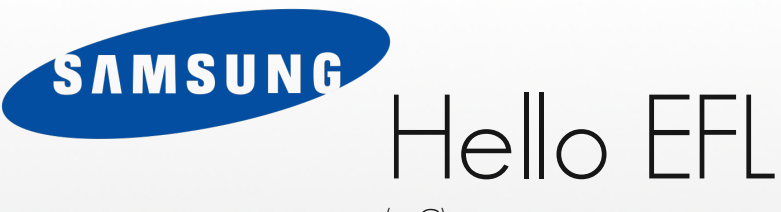

```
(in C)
```

```
static void on win del(void *data, Evas Object *obj, void *event info) {
   elm_exit();
}
static void on ok(void *data, Evas Object *obj, void *event info) {
int elm main(int argc, char **argv) {
   Evas Object *win, *box, *label, *button;
```

```
win = elm win util standard add("main", "Hello");
evas_object_smart_callback_add(win, "delete,request", on win_del, NULL);
```
box = elm box  $add(win);$ 

```
label = elm label add(win);elm object text set(label, "Hello out there world");
elm_box_pack_end(box, label);
evas object show(label);
```

```
elm win resize object add(win, box);
evas object show(box);
```

```
evas object show(win);
   elm run();
ELM MAIN();
```
}

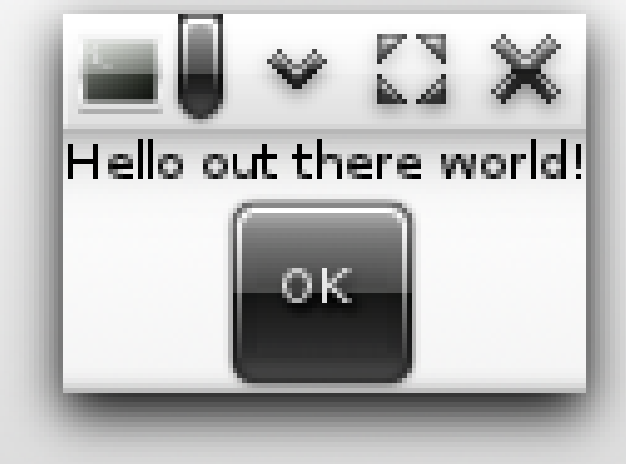

```
SAMSUNG
                    Hello EFL
                   (in C)#include <Elementary.h>
static void on win del(void *data, Evas Object *obj, void *event info) {
   elm_exit();
}
static void on ok(void *data, Evas Object *obj, void *event info) {
   elm_exit();
}
int elm main(int argc, char **argv) {
   Evas Object *win, *box, *label, *button;
   win = elm win util standard add("main", "Hello");
   evas object smart callback add(win, "delete,request", on win del, NULL);
   box = elm box add(win);label = elm label add(win);elm object text set(label, "Hello out there world");
   elm_box_pack_end(box, label);
   evas object show(label);
   button = elm button add(win);
   elm_object_text_set(button, "OK");
   elm box pack end(box, button);
   evas object show(button);
   evas object smart callback add(button, "clicked", on ok, NULL);
   elm win resize object add(win, box);
   evas object show(box);
   evas object show(win);
   elm run();
}
ELM_MAIN();
```
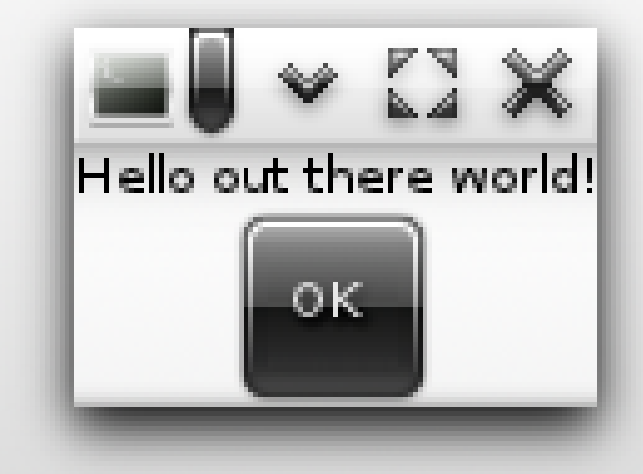

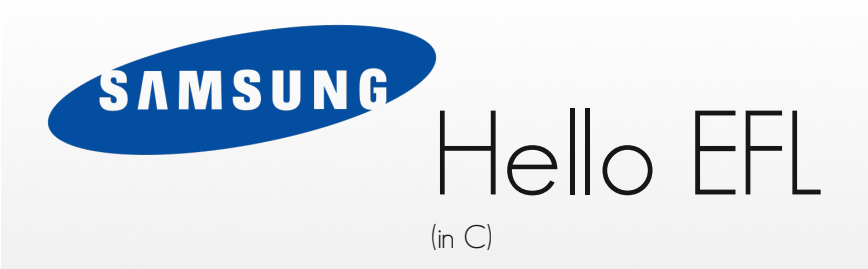

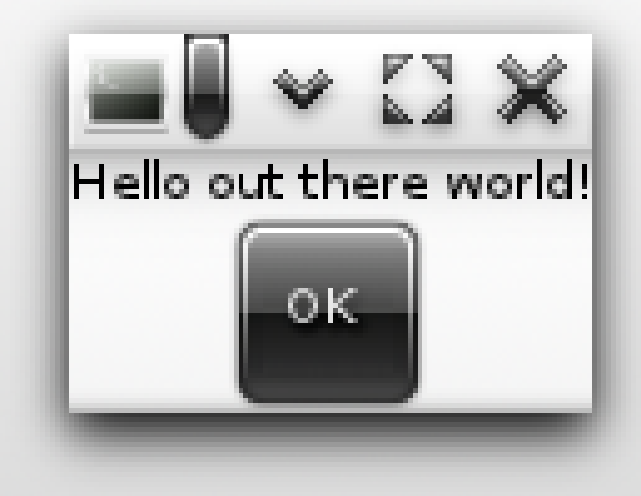

\$ gcc hello.c -o hello `pkg-config --cflags --libs elementary` \$ ./hello

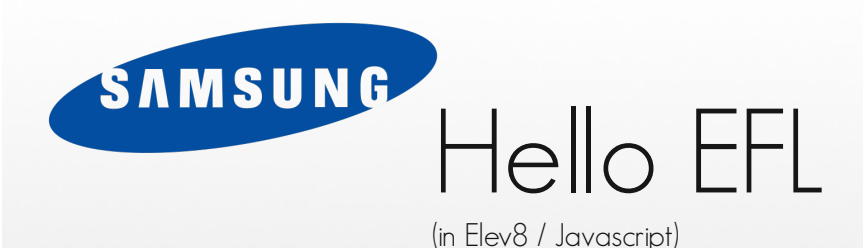

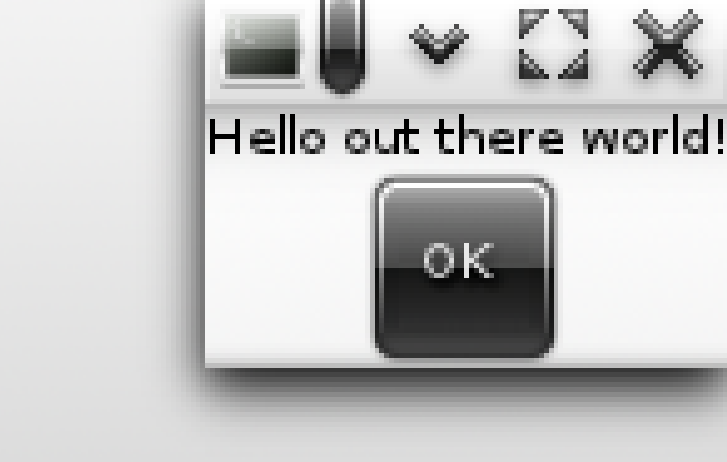

```
var my window = new elm.window(\{ label: "Hello",
   elements: {
      bg: { type: "background", resize: true },
      box: { type: "box",
         resize: true,
         elements: {
           label: { type: "label",
             label: "Hello out there world"
           },
           button: { type: "button",
              label: "OK",
             on clicked: function(arg) {
                 elm.exit();
 }
 }
 }
 }
 }
});
```
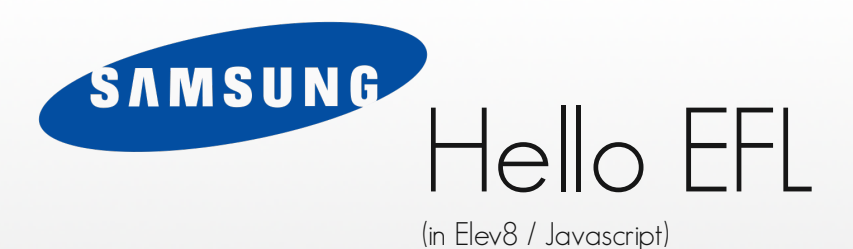

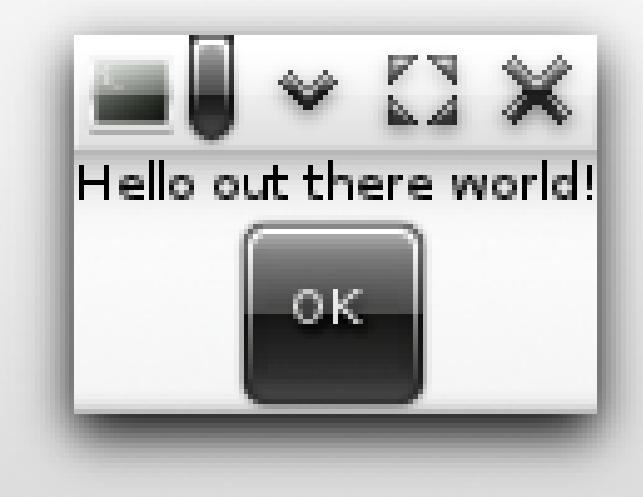

\$ elev8 hello.js

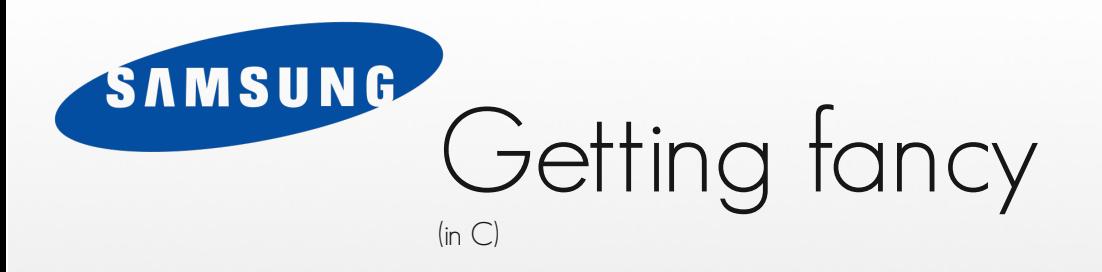

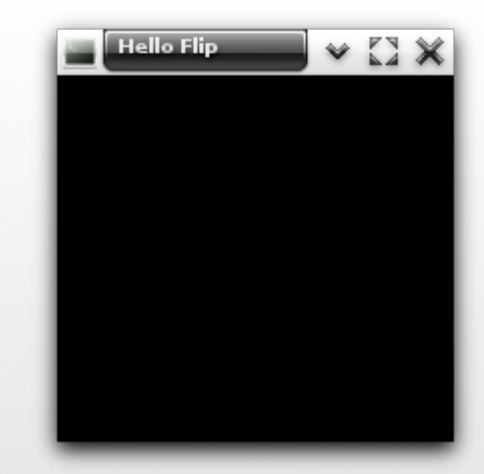

```
#include <Elementary.h>
```

```
static void on_win_del(void *data, Evas_Object *obj, void *event_info) {
    elm_exit();
}
int elm_main(int argc, char **argv) {
   Evas_Object *win;
   win = elm_win_add(NULL, "main", ELM_WIN_BASIC);
    elm_win_title_set(win, "Hello Flip");
    evas object smart callback add(win, "delete,request", on win del, NULL);
   evas_object_show(win);
   elm_run();
}
ELM_MAIN();
```
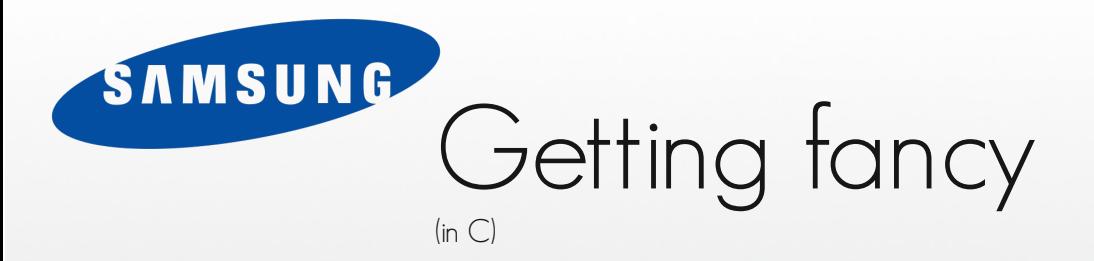

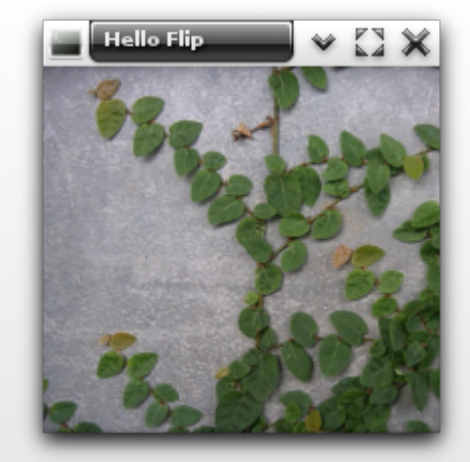

static void on\_win\_del(void \*data, Evas\_Object \*obj, void \*event\_info) { elm  $\overline{ext}()$ ;  $\mathbf{I}$ 

int elm\_main(int argc, char \*\*argv) { Evas\_Object \*win, \*bg;

> win = elm win add(NULL, "main", ELM WIN BASIC); elm win title<sup>set(win, "Hello Flip");</sup> evas\_object\_smart\_callback\_add(win, "delete, request", on\_win\_del, NULL);

**bg = elm\_bg\_add(win); elm\_bg\_file\_set(bg, "plant.jpg", NULL); elm\_win\_resize\_object\_add(win, bg); evas\_object\_show(bg);**

evas\_object\_show(win);  $elm_Tun()$ ;

}<br>ELM\_MAIN();

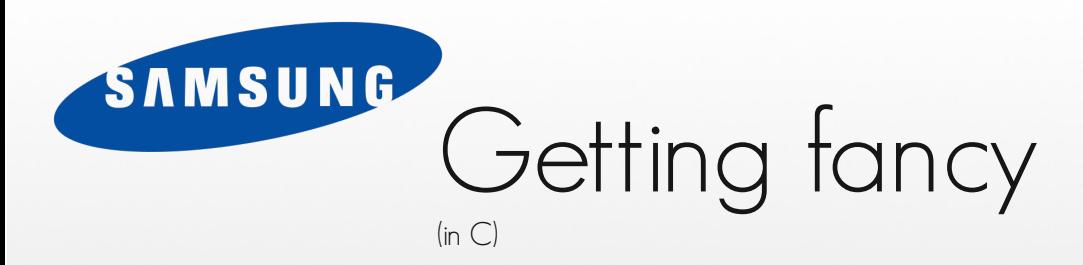

static void on win del(void \*data, Evas Object \*obj, void \*event info) { elm  $ext{ext}()$ ; }

int elm main(int argc, char \*\*argv) { Evas Object \*win, \*bg, \*box, \*flip, \*button;

> win = elm\_win\_add(NULL, "main", ELM\_WIN\_BASIC); elm win title<sup>s</sup>set(win, "Hello Flip"); evas\_object\_smart\_callback\_add(win, "delete, request", on\_win\_del, NULL);

bg = elm bg  $add(win);$ elm bg file set(bg, "plant.jpg", NULL);  $e$ lm\_win\_resize\_object\_add(win, bg); evas object show(bg);

```
box = elm box add(win);
```

```
flip = elm_flip_add(win);
elm_box_pack_end(box, flip);
evas_object_show(flip);
button = elm_button_add(win);
elm_object_text_set(button, "Flip");
elm_box_pack_end(box, button);
evas_object_show(button);
evas object smart callback add(button, "clicked", on flip, flip);
elm_win_resize_object_add(win, box);
evas_object_show(box);
evas object show(win);
elm_run();
```
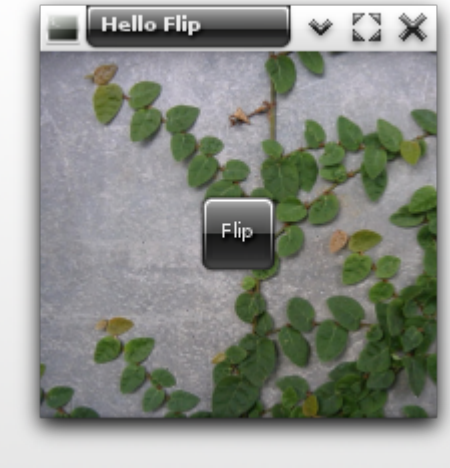

} ELM\_MAIN();

#### **SAMSUNG** Getting fancy #include <Elementary.h> static void on\_win\_del(void \*data, Exas\_Object \*obj, void \*event\_info) {<br>elm\_exit(); } ,<br>static void on\_flip(void \*data, Evas\_Object \*obj, void \*event\_info) {

Evas $\overline{Ob}\atop{}$  Object \*flip = data; elm flip go(flip, ELM\_FLIP\_CUBE\_UP); }

int elm main(int argc, char \*\*argv) { Evas\_Object \*win, \*bg, \*box, \*flip, \*label, \*button;

> win = elm win add(NULL, "main", ELM WIN BASIC); elm win title<sup>s</sup>set(win, "Hello Flip"); evas\_object\_smart\_callback\_add(win, "delete,request", on\_win\_del, NULL);

bg = elm bg  $add(win);$ elm bg  $f\bar{1}le$  set(bg, "plant.jpg", NULL); elm\_win\_resize\_object\_add(win, bg); evas  $\overline{object}$  show(bg);

box = elm box  $add(win);$ 

flip = elm flip  $add(win);$ elm\_box\_pack\_end(box, flip); evas  $object$  show(flip);

#### **label = elm\_label\_add(win); elm\_object\_text\_set(label,**

 **"Hello out there world!<br>" "<br>"** "This is a small ditty I wrote, <br>" "On the front of this here note, <br>" "To see what fun there can be, <br>" "Playing with Elementary. < br>" **"<br>"** "To swoosh, to flip, within this note, <br>" "Is precisely what the programmer wrote, <br>" "For candy of the eye to be seen, <br>" **"Compiled to binaries it must have been.");**

**evas\_object\_show(label);** elm flip content front set(flip, label);

button = elm button  $add(win);$ elm object text set(button, "Flip"); elm\_box\_pack\_end(box, button); evas  $object$  show(button); evas\_object\_smart\_callback\_add(button, "clicked", on\_flip, flip);

elm win resize object add(win, box); evas object show(box);

evas object show(win); elm\_run();

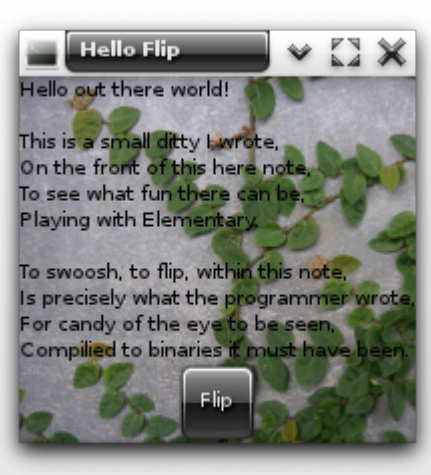

#### **SAMSUN** Getting fancy #include <Elementary.h> static void on\_win\_del(void \*data, vas\_Object \*obj, void tevent info) { } static void on flip(void \*data, Ev $\left(\bigcup_{k=0}^{\infty} \mathbb{I}_{k}\right)$  and \*event\_info) { Evas\_Object \*flip = data; elm  $\overline{f}$ lip qo(flip, ELM FLIP CUBE UP); } int elm main(int argc, char \*\*argv) { Evas Object \*win, \*bq, \*box, \*flip, \*label, \*list, \*button;

win = elm\_win\_add(NULL, "main", ELM\_WIN\_BASIC); elm win title<sup>-set(win, "Hello Flip");</sup> evas object smart callback add(win, "delete,request", on win del, NULL);

 $bg = elm_bg_ddd(win);$ elm bg file set(bg, "plant.jpg", NULL); elm\_win\_resize\_object\_add(win, bg); evas object show(bg);

box = elm box  $add(win);$ 

flip = elm flip  $add(win);$ elm box pack end(box, flip); evas  $\overline{obj}$ ect show(flip);

 $label =$  elm label add(win); elm\_object\_text\_set(label,

 "Hello out there world!<br>" "<br>" "This is a small ditty I wrote, <br>" "On the front of this here note, <br>>br>" "To see what fun there can be,<br>" "Playing with Elementary.<br>" "<br>" "To swoosh, to flip, within this note, <br>" "Is precisely what the programmer wrote,<br>" "For candy of the eye to be seen, <br>" "Compiled to binaries it must have been.");

evas object show(label); elm\_flip\_content\_front\_set(flip, label);

```
list = elm_list_add(win);
elm list item append(list, "Eye of newt,", NULL, NULL, NULL, NULL);
elm list item append(list, "And toe of frog,", NULL, NULL, NULL, NULL);
elm list item append(list, "Wool of bat,", NULL, NULL, NULL, NULL);
elm list item append(list, "And tongue of dog,", NULL, NULL, NULL, NULL);
elm list item append(list, "Adder's fork,", NULL, NULL, NULL, NULL);
elm_list_go(list);
evas_object_show(list);
elm_flip_content_back_set(flip, list);
```
button = elm button  $add(win);$ elm object text set(button, "Flip"); elm\_box pack end(box, button); evas object show(button); evas<sup>object</sub>-smart callback add(button, "clicked", on flip, flip);</sup>

elm win resize object add(win, box); evas object show(box);

evas object show(win);

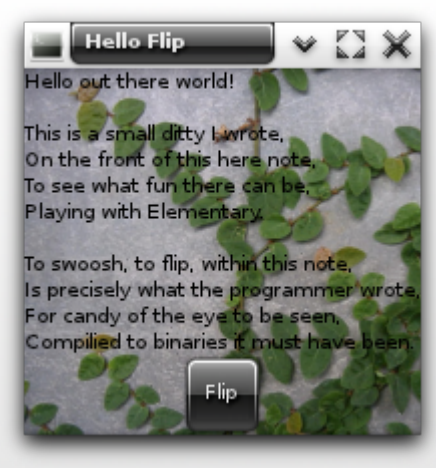

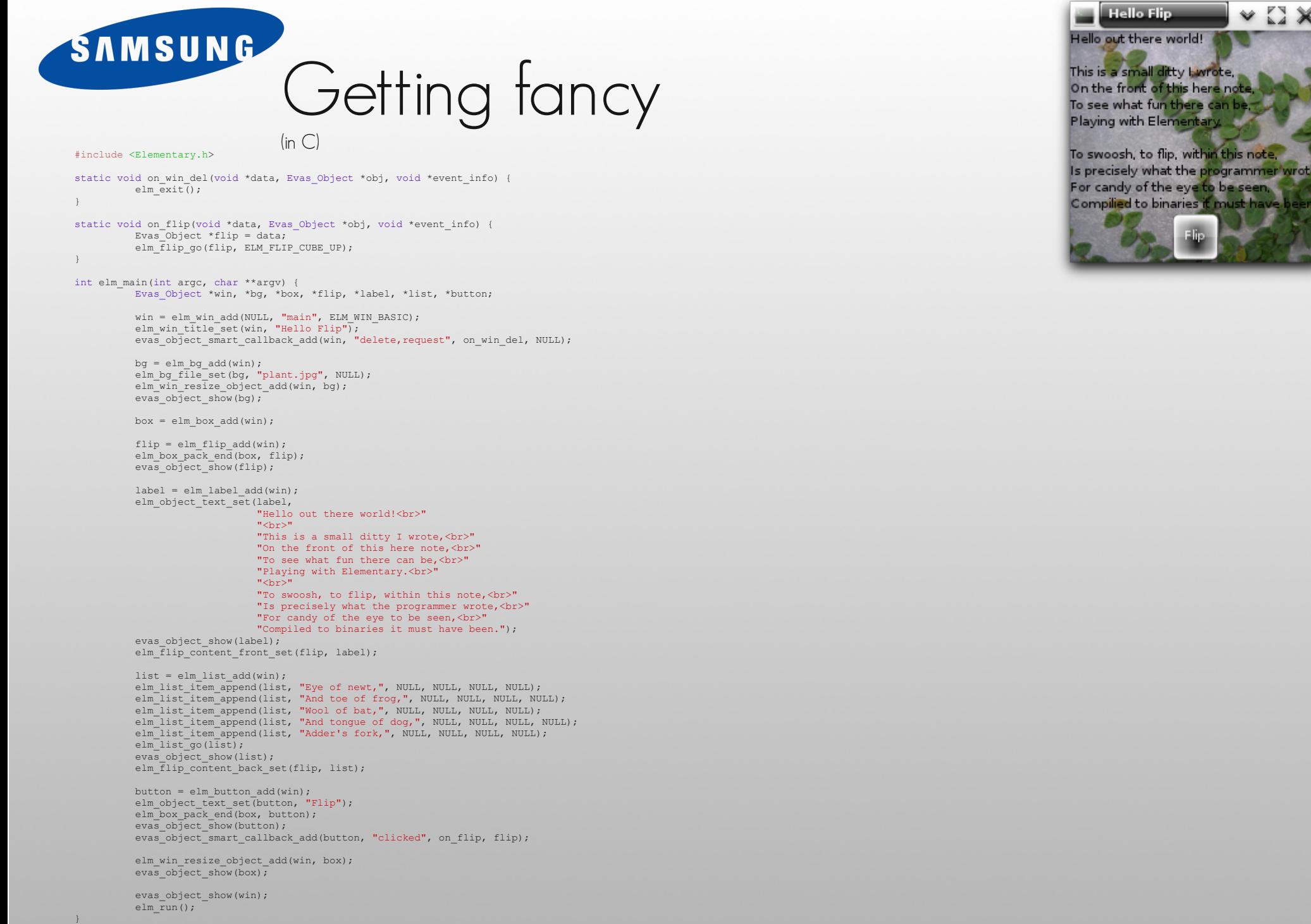

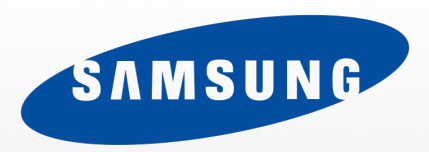

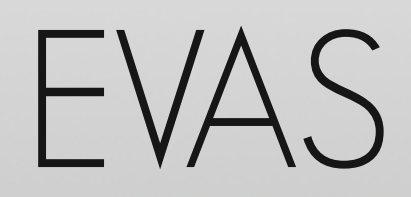

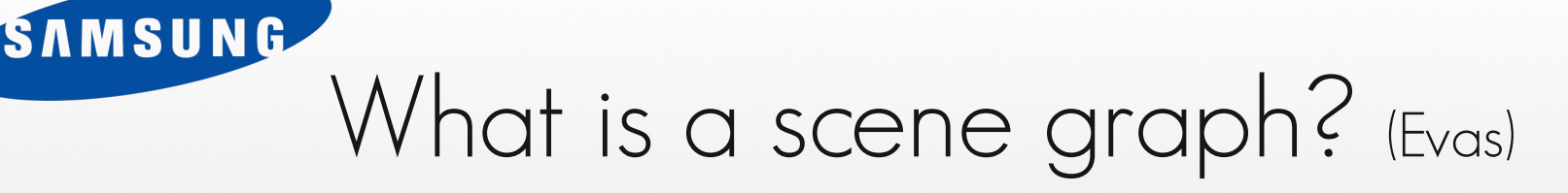

- Tracks state of all display objects
	- Position, size, visibility, color, properties etc.
- Handles rendering of each object
	- Loading fonts, images, rendering glyphs, scaling, fading etc.
- Handles minimizing of rendering
	- Only update areas changed
	- If changes obscured, reduce to a NOP
- Optimize rendering
	- Abstract to OpenGL, software, or anything else

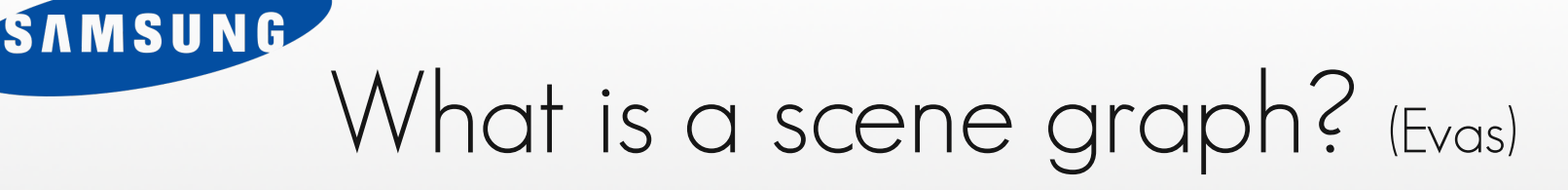

- Allows you to build your own composite objects
	- Creates parent/child relationship
	- Is used throughout EFL to build widgets etc.
- Handles input direction and event callbacks
- Text formatting & layout

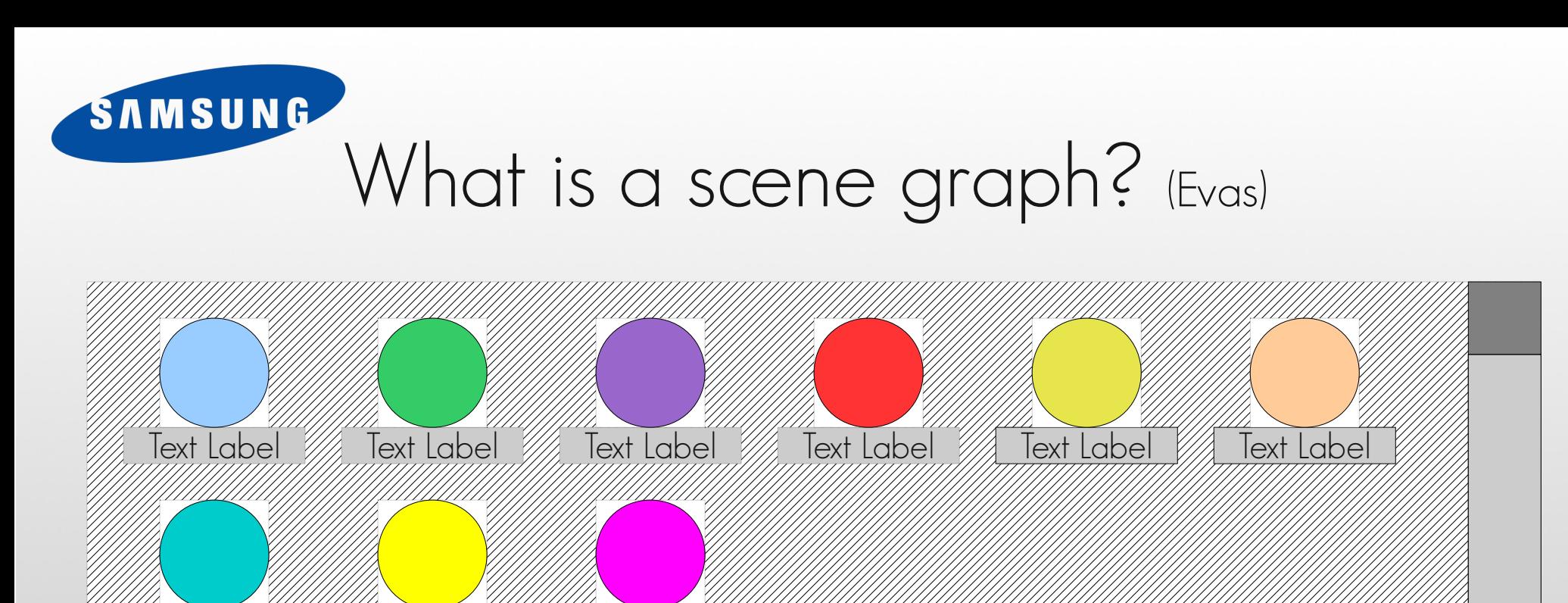

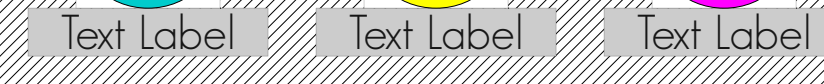

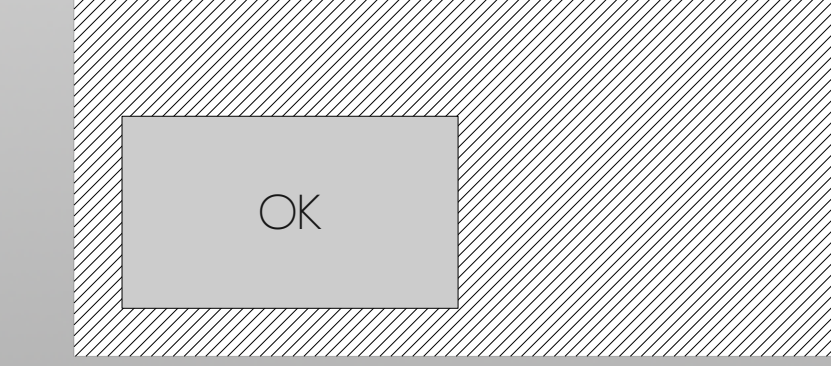
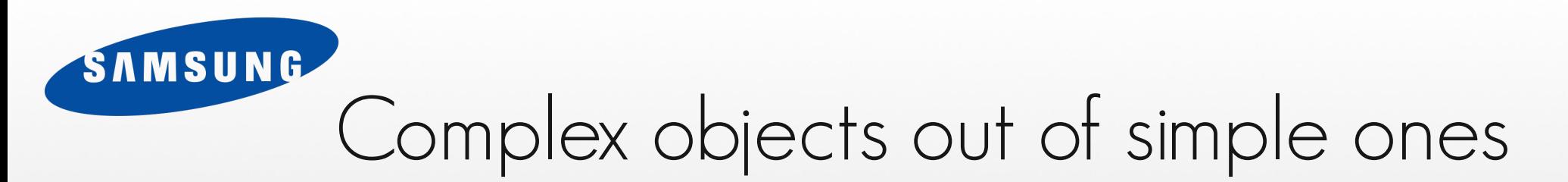

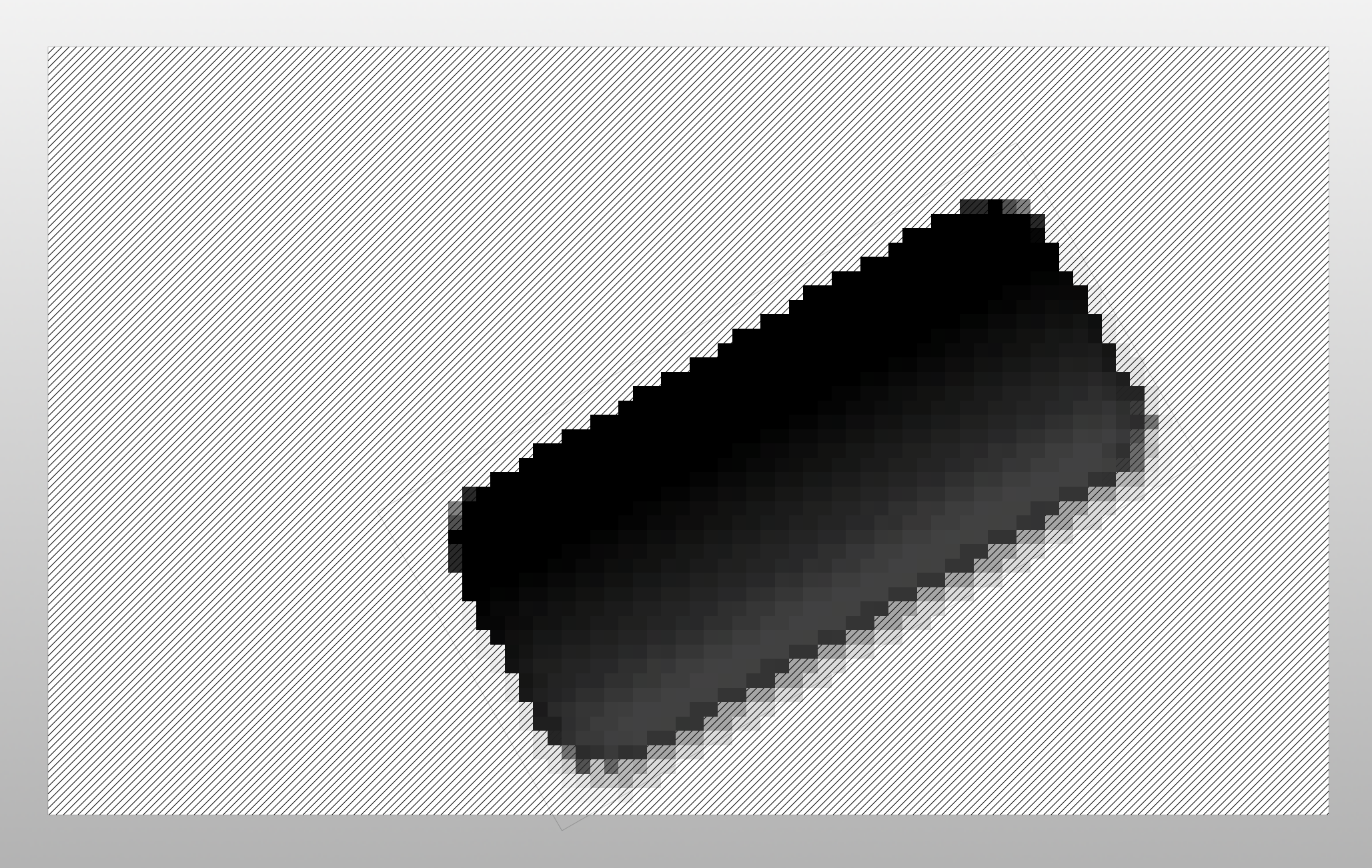

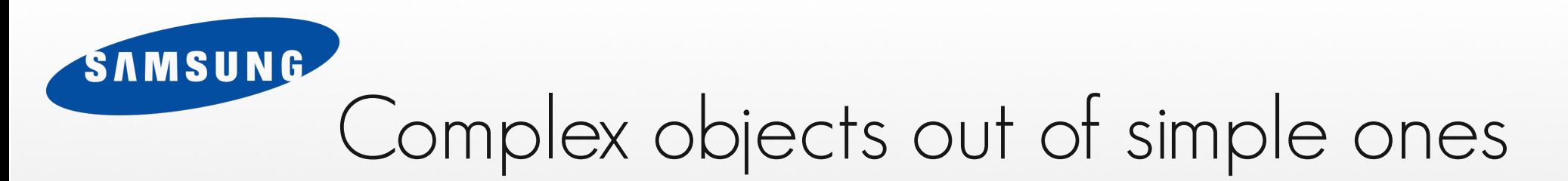

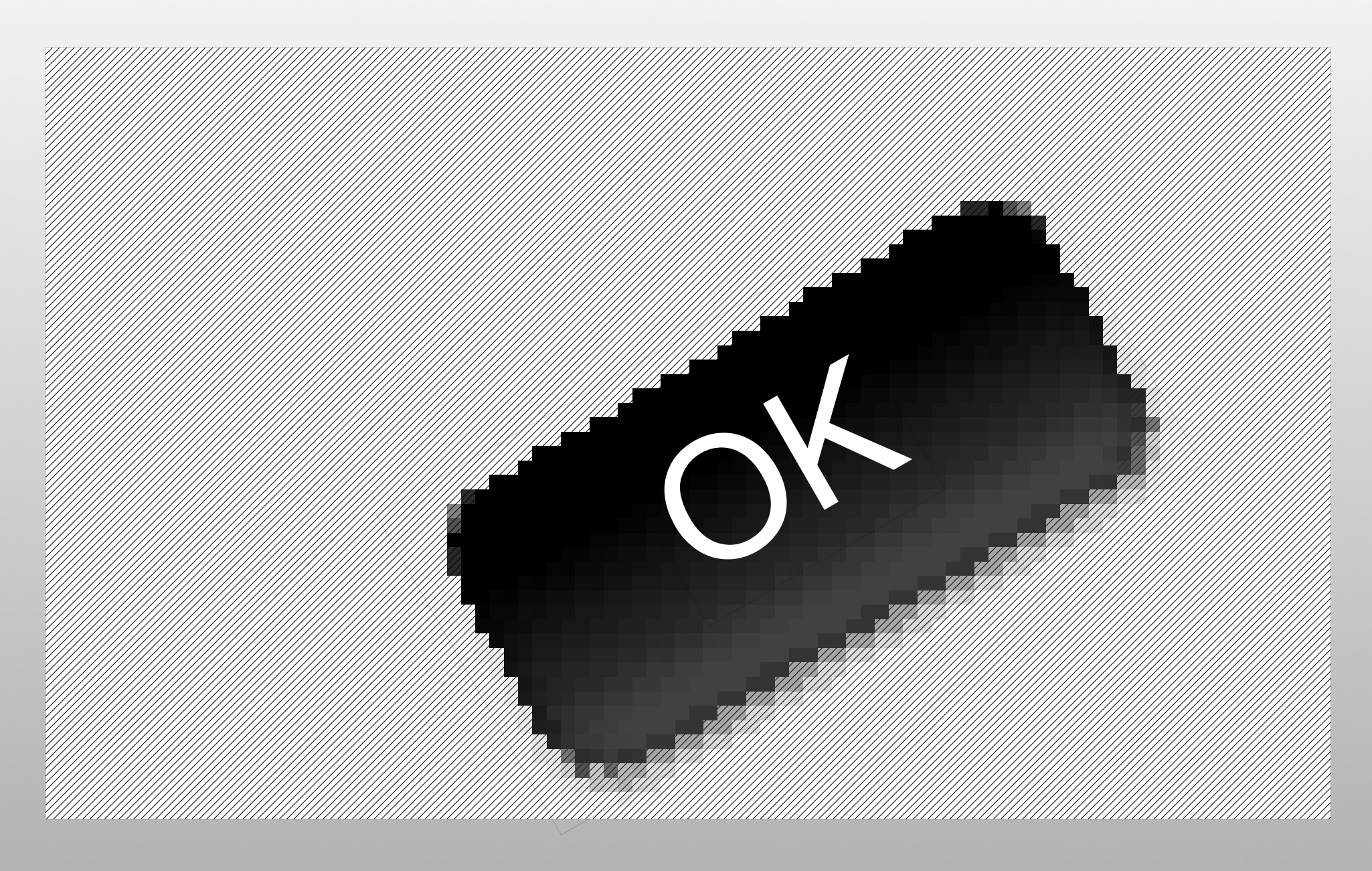

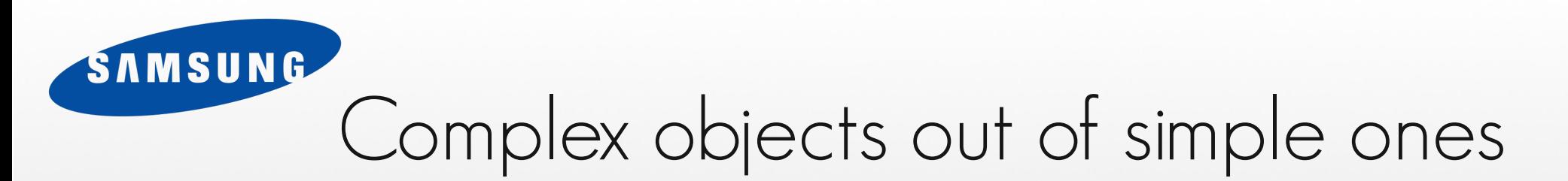

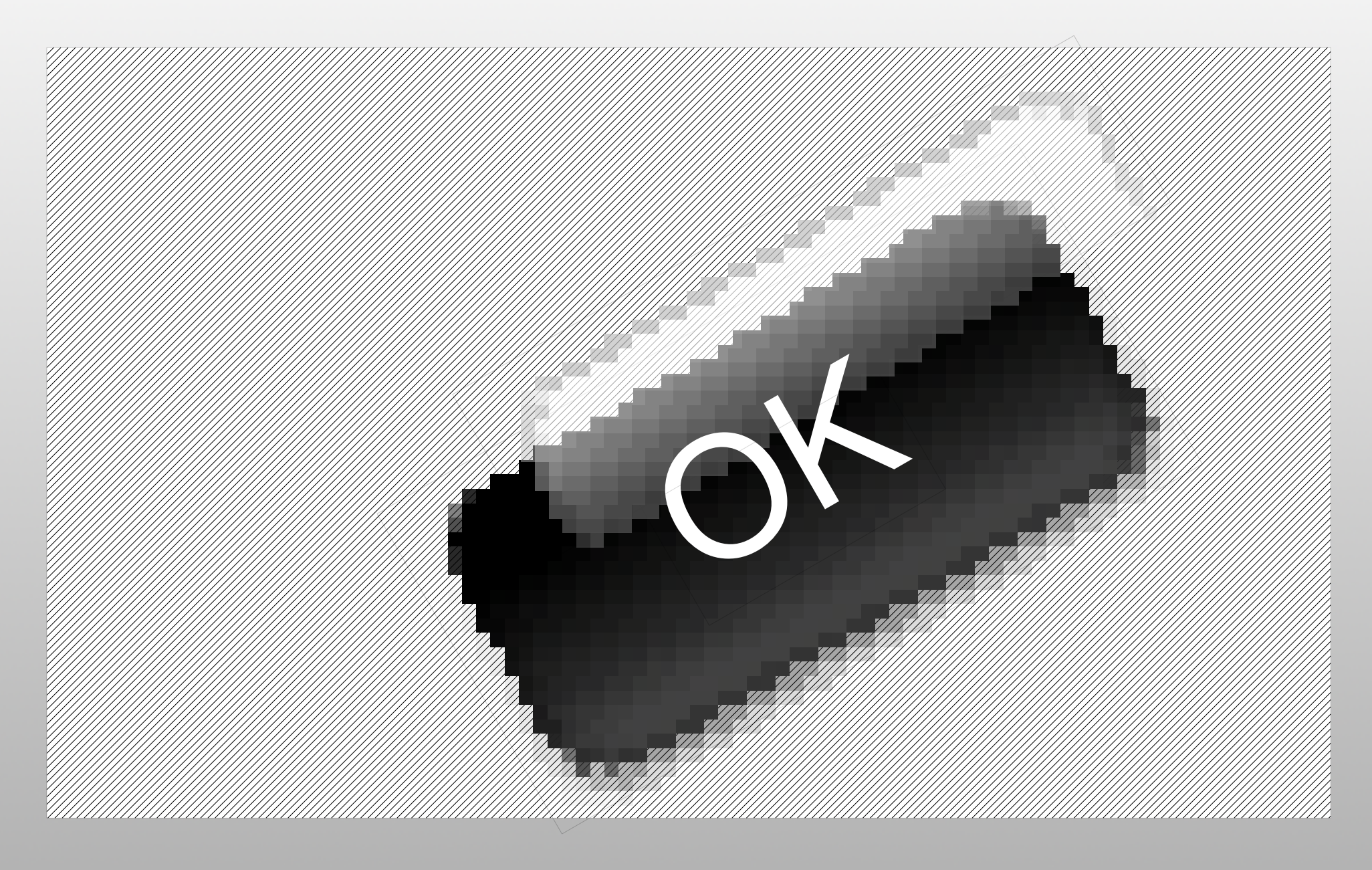

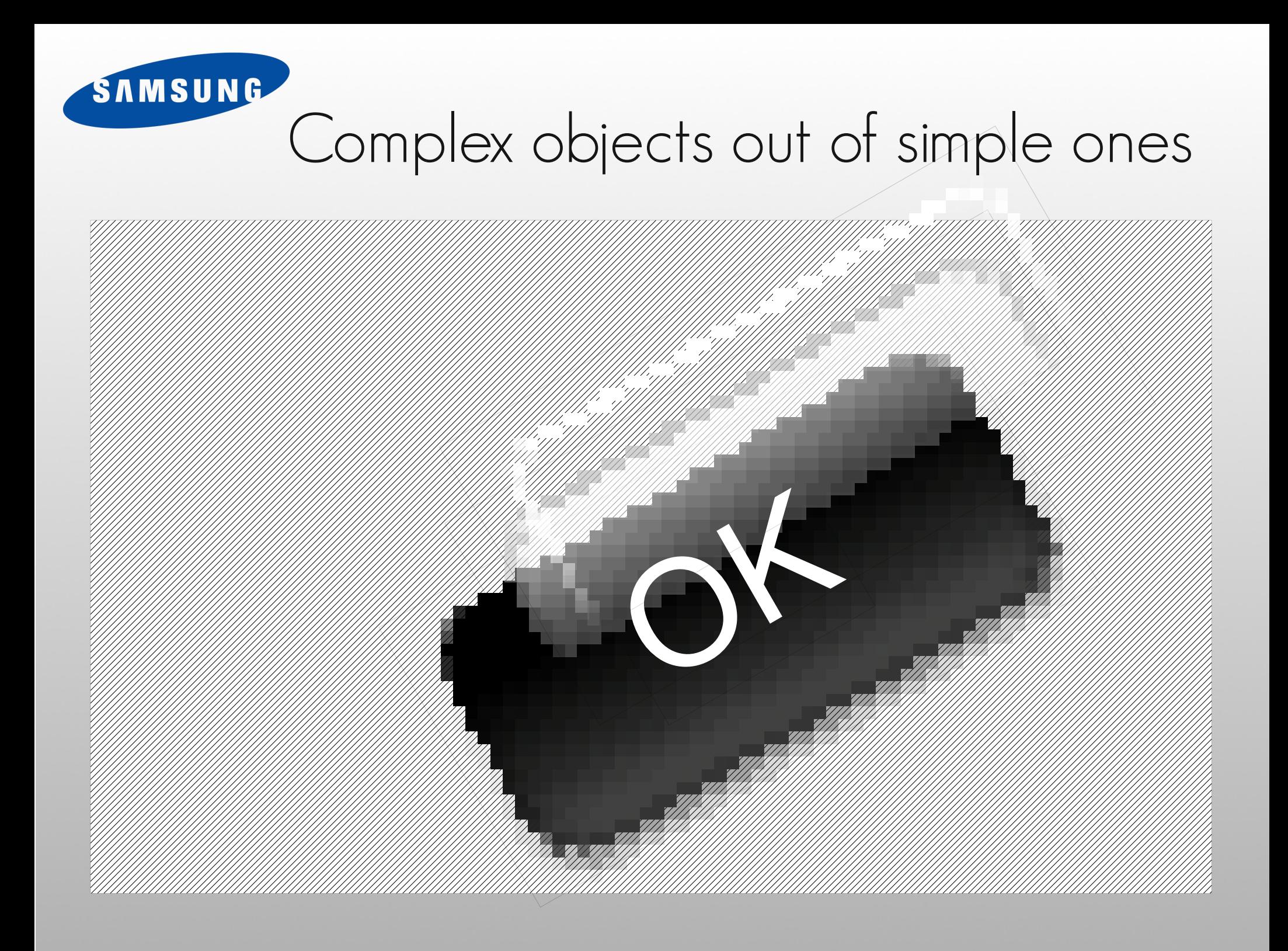

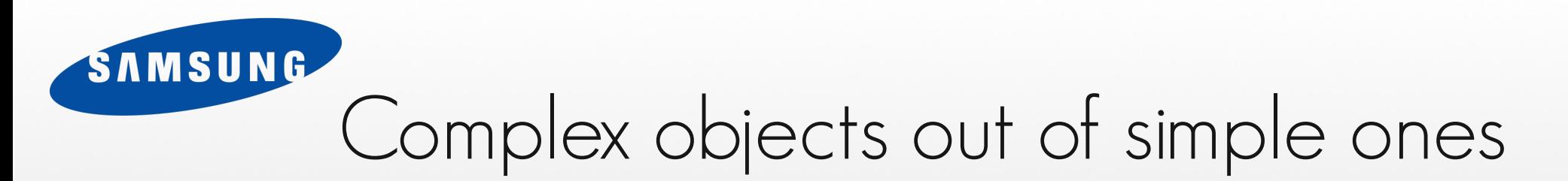

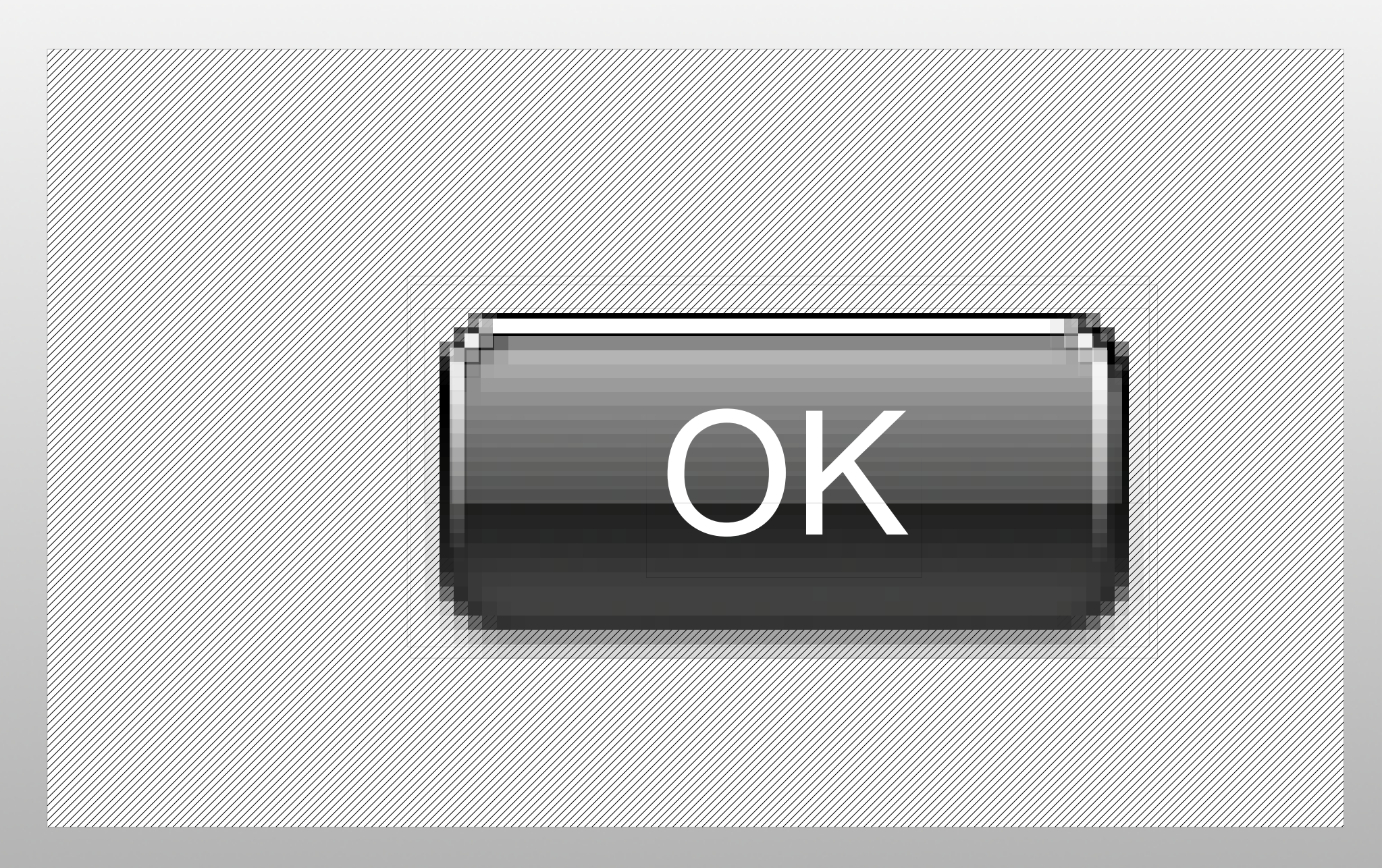

## Putting together objects

SAMSUNG

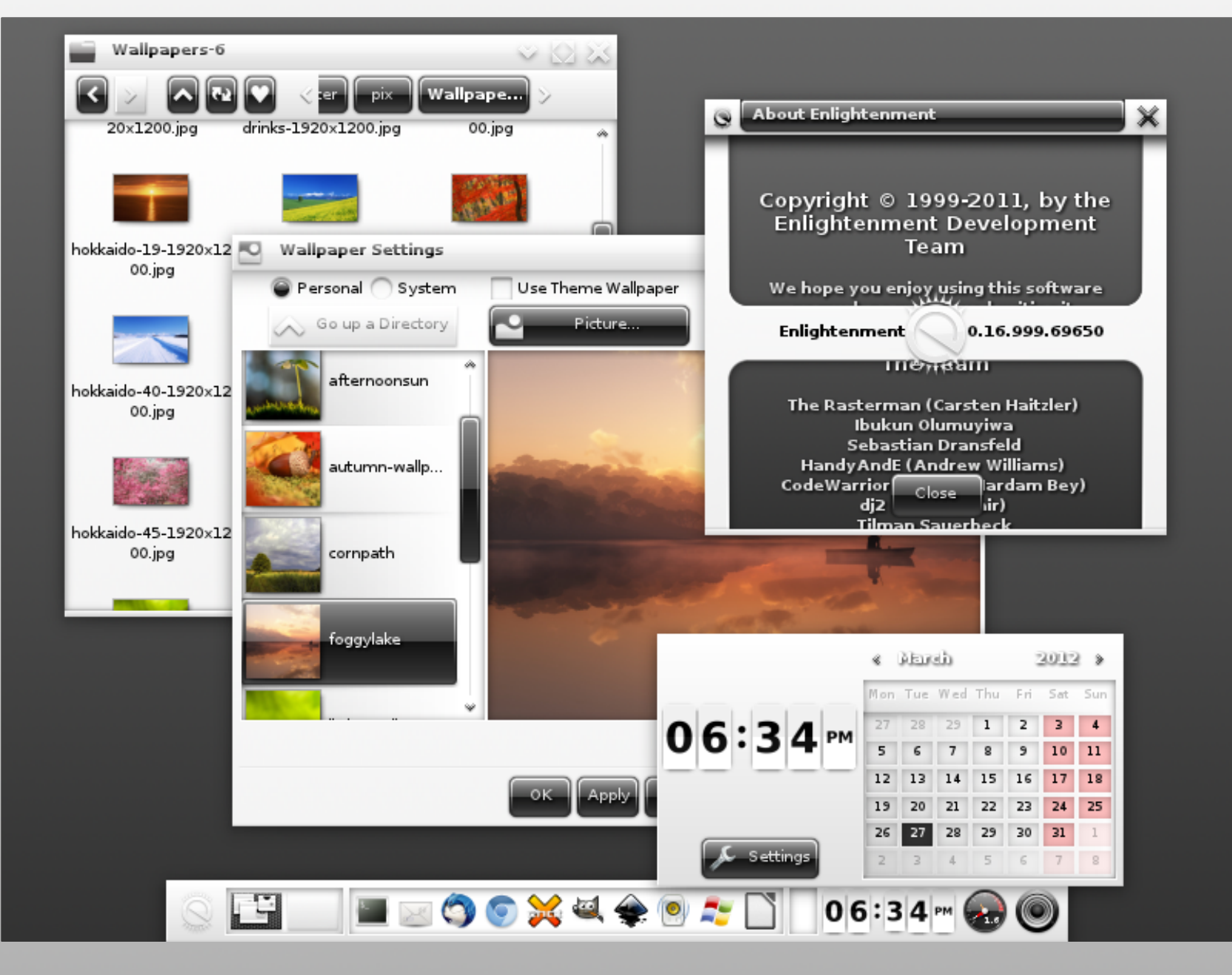

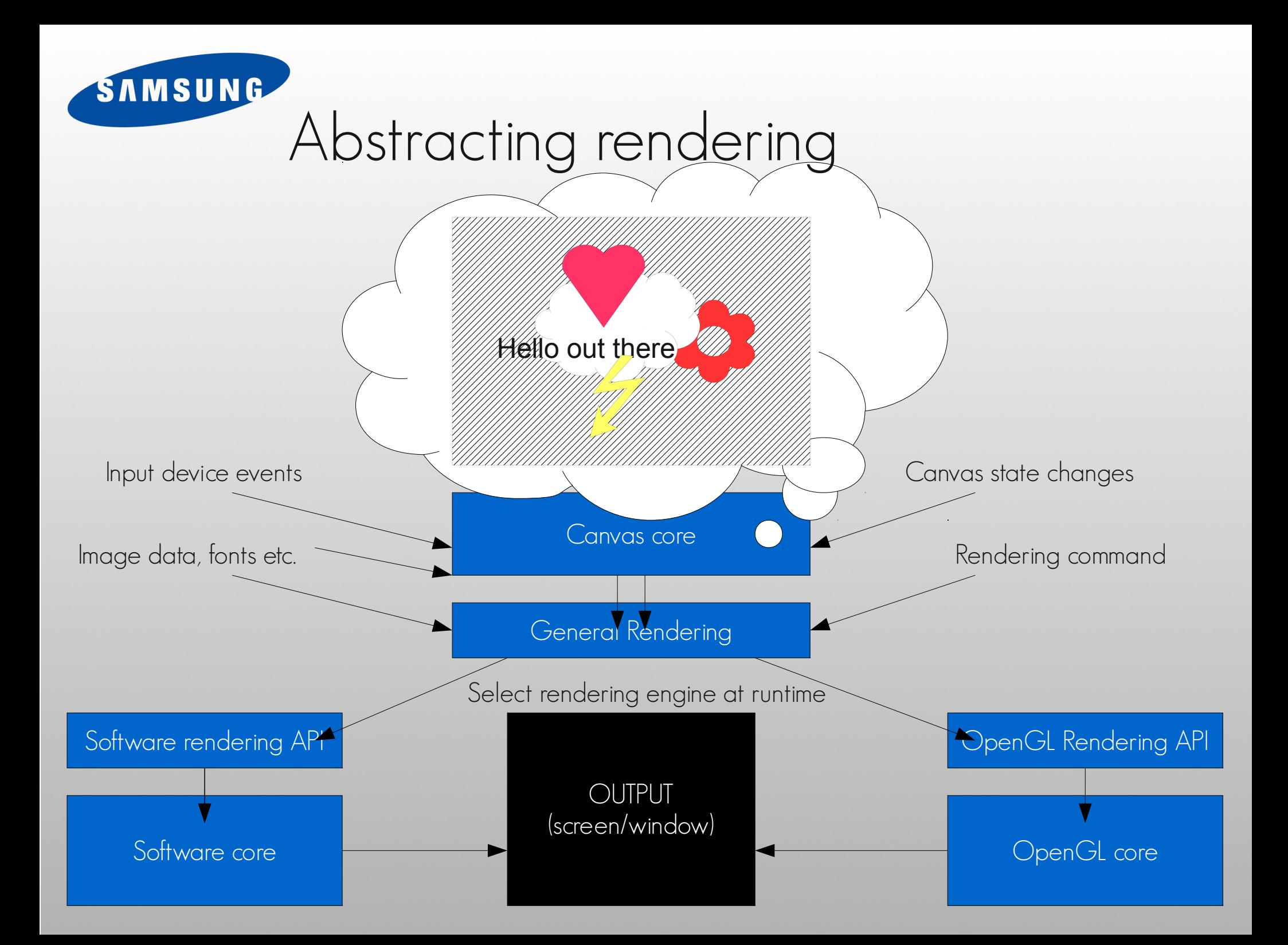

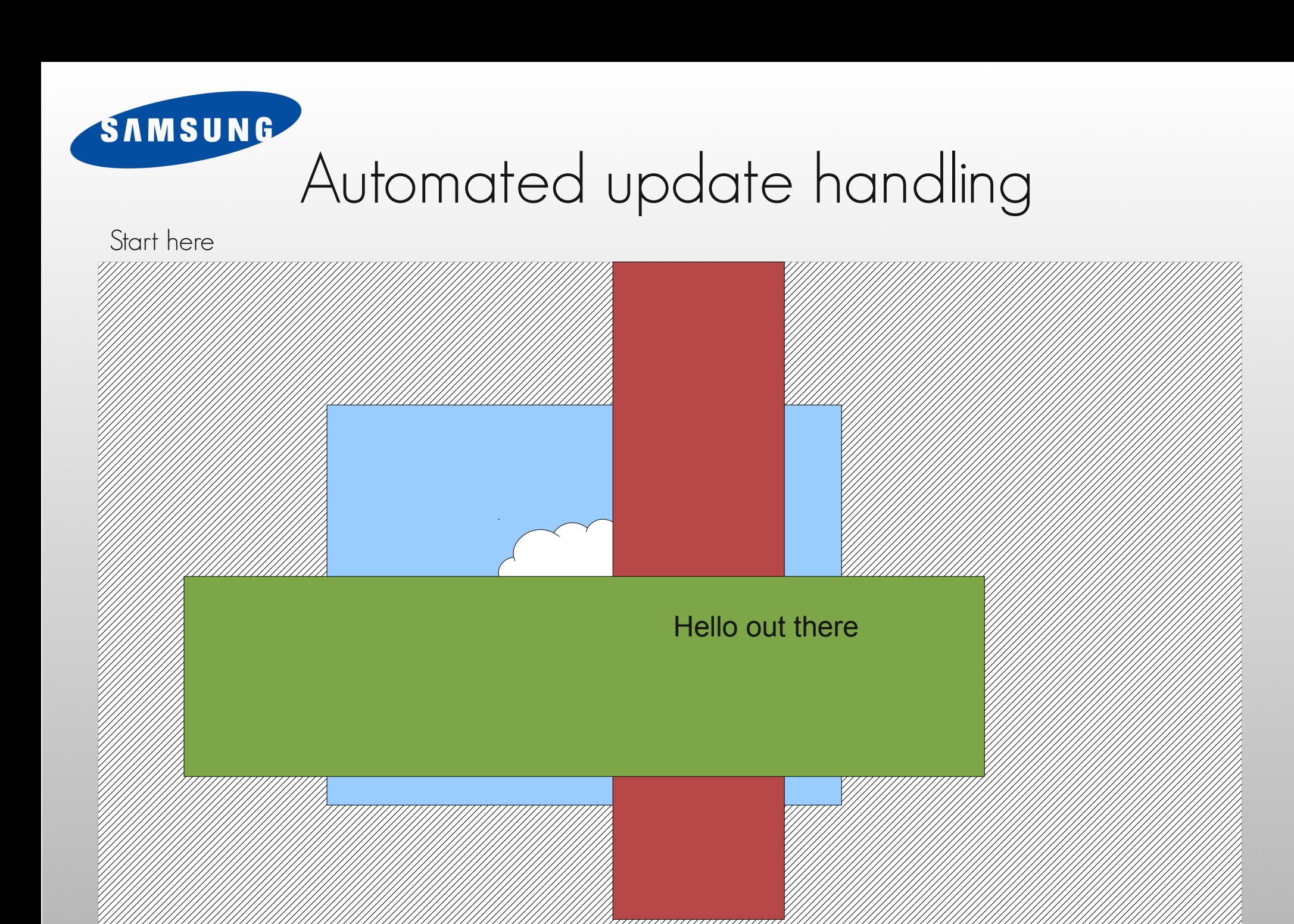

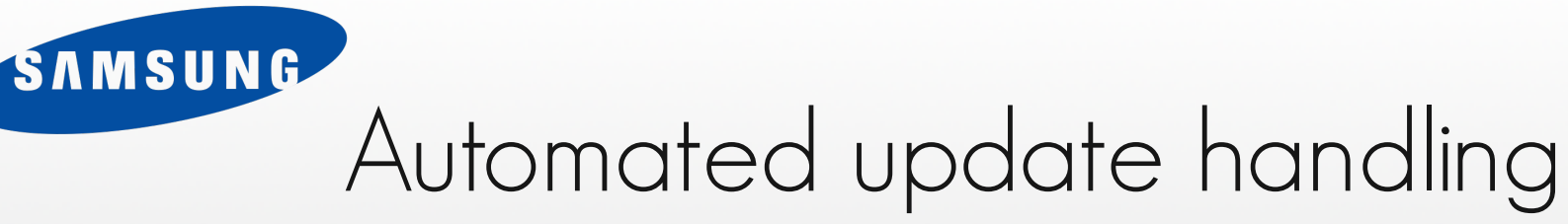

Next frame is here

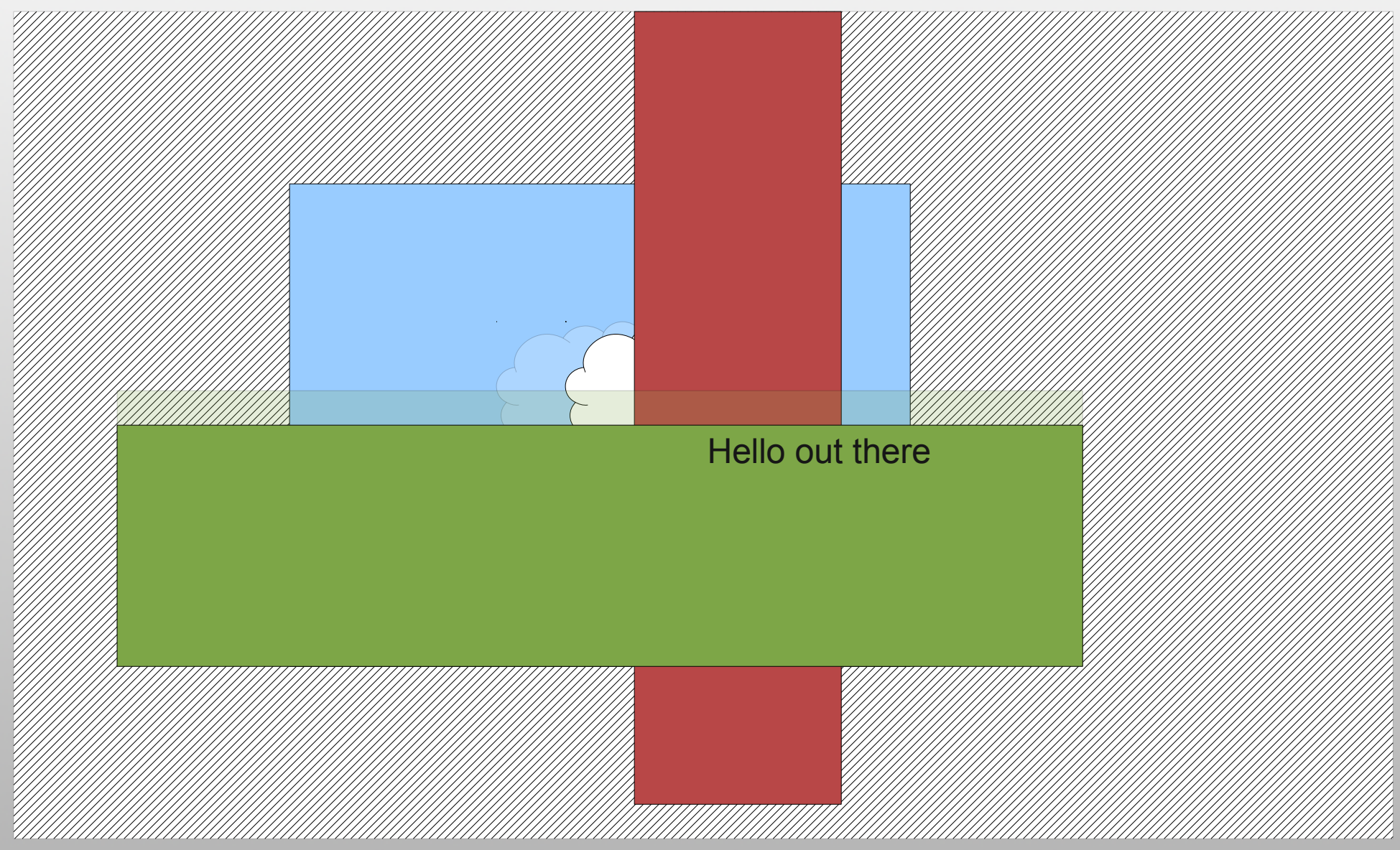

#### SAMSUNG Automated update handling

Calculate actual update region deltas (up to each engine to implement)

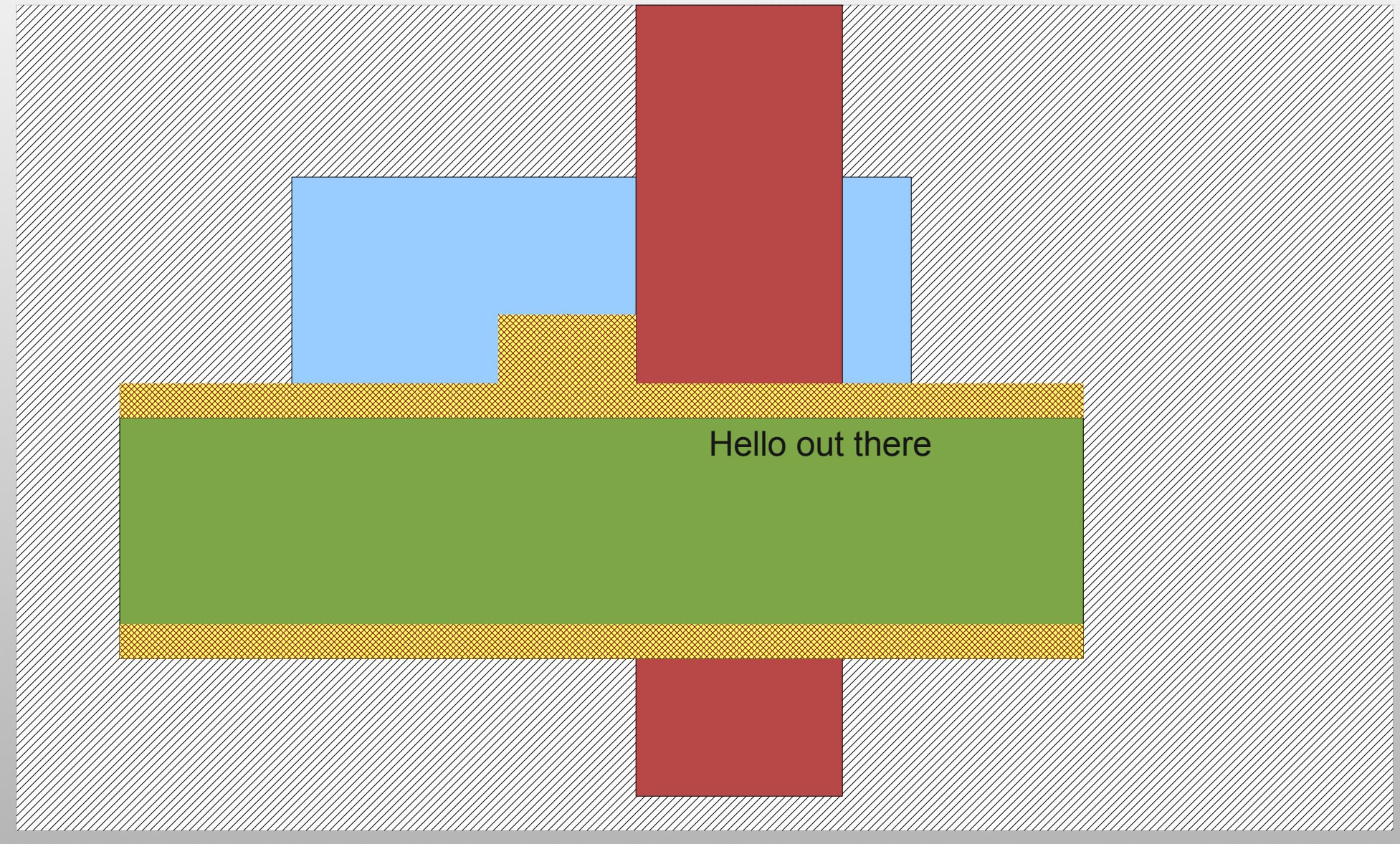

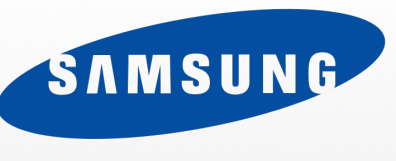

## Automated update handling

Only draw updated regions (up to each engine to implement)

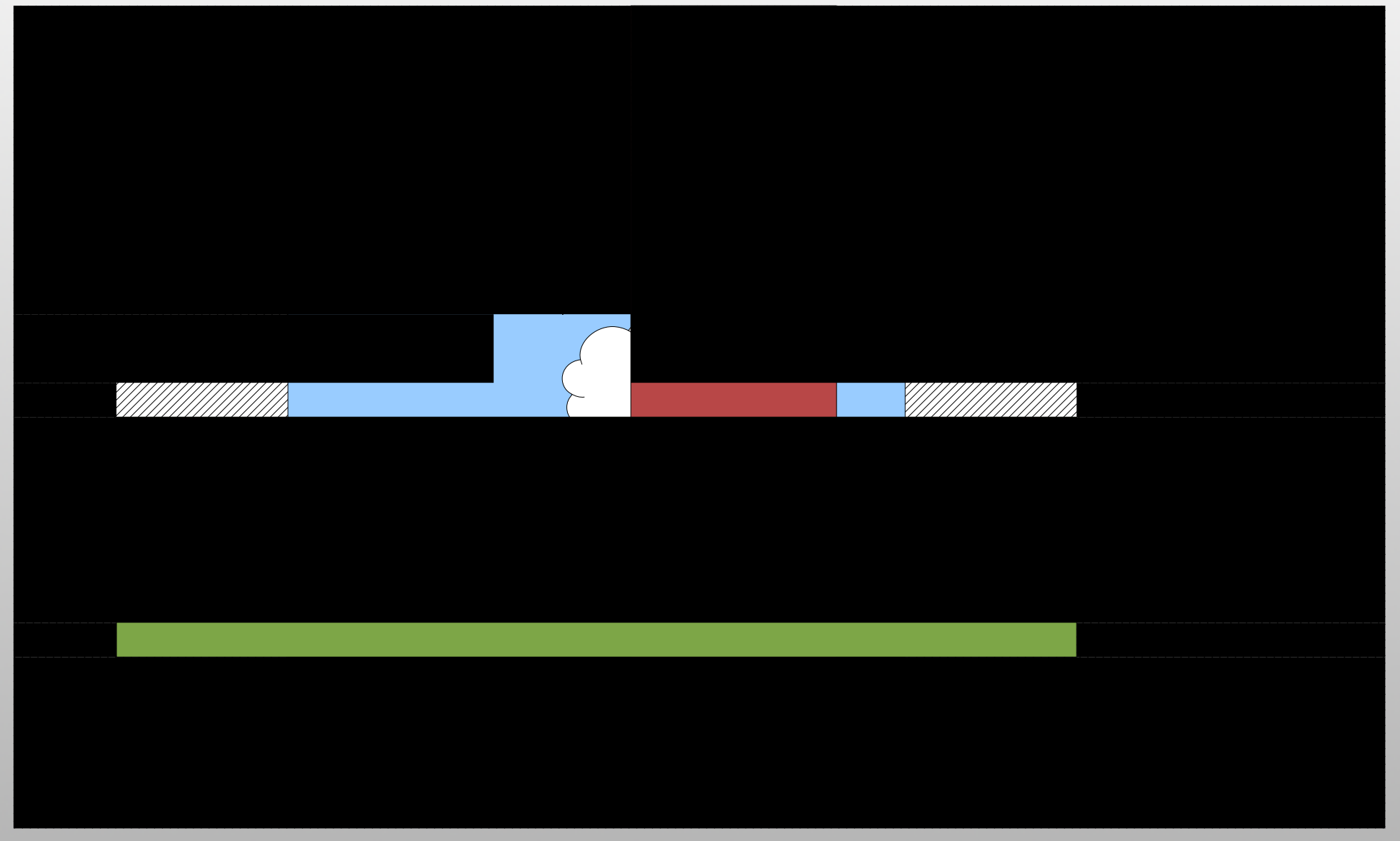

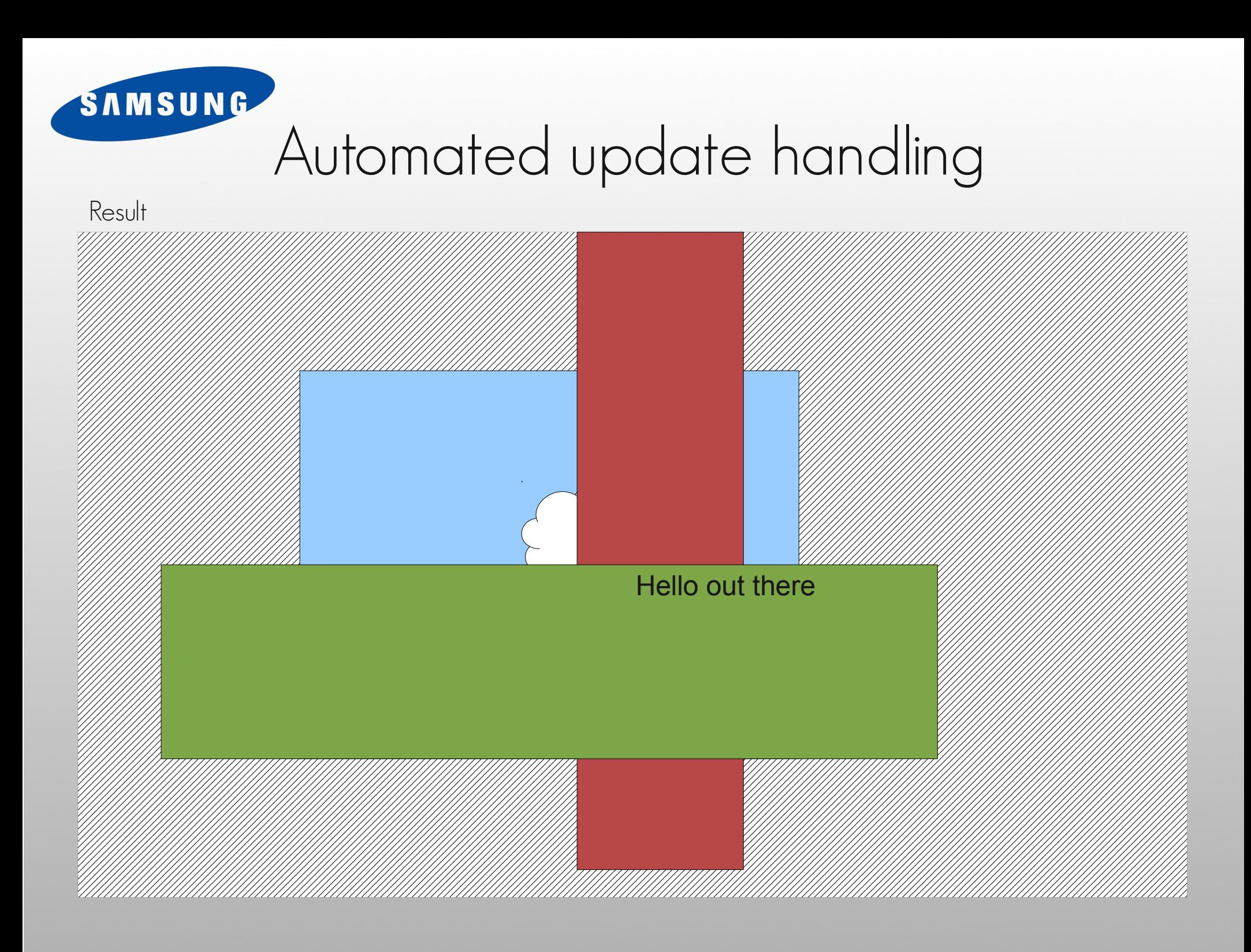

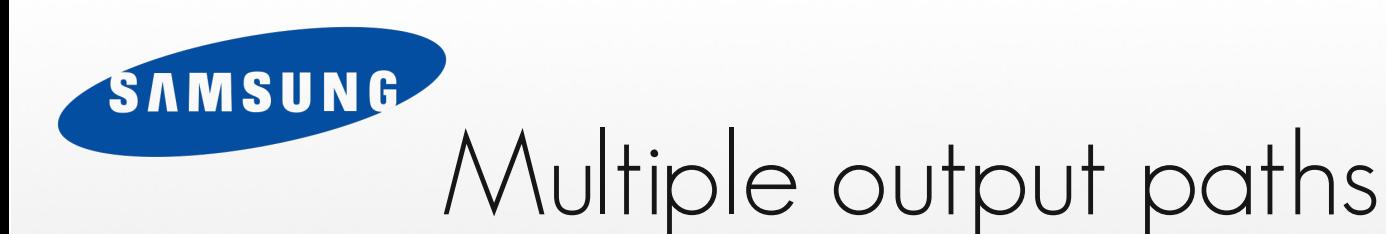

- Pure software
	- Universal (works everywhere)
	- MMX, SSE, SSE3, NEON ASM (runtime detected)
	- High quality scaling (super-sampling + linear-interpolation)
	- Caching of scaled image data on the fly
	- Output rotation and down-convert

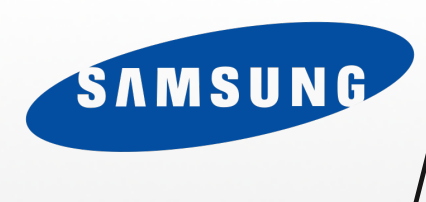

## Multiple output paths

- OpenGL/OpenGL-ES2
	- Uses texture atlases where possible
	- Defers texture upload and removes duplication where it can
	- Multi-pipeline out-of-order rendering optimizing
	- Batches up as much geometry as it can for best performance
	- Specialized shaders for performance
	- Pushes all rendering via GL (not just compositing surfaces)
		- Text, polygons too
	- Tries to remove texture uploads with zero-copy (if possible)

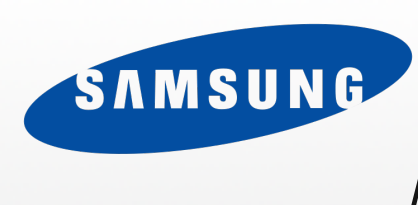

## Multiple output paths

- X11 (OpenGL, Xlib & XCB)
- Wayland (OpenGL & SHM)
- Raw Framebuffer
- Memory buffers
- PS3 Native
- SDL (OpenGL)
- Windows (32/64/CE) (GDI & DirectDraw)
- … others too

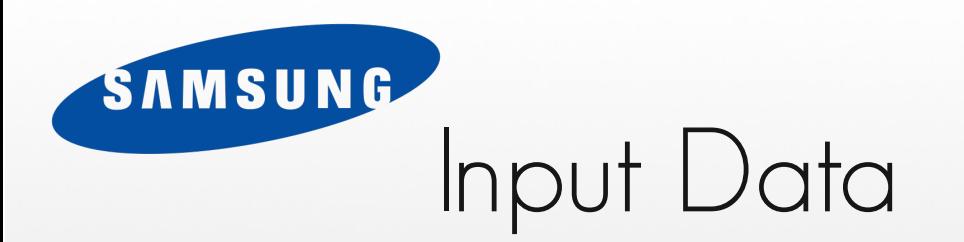

- Images
	- CMP, EDB, EET, GIF (animated + still), ICO, JPEG, PPM/PGM/PBM, PSD, SVG, TGA, TIFF, WBMP, XPM, XCF, PS, PDF, RAW, MOV/AVI/MPG/etc.
- Fonts
	- TTF, OpenType (anything Freetype 2 supports)
- Text
	- UTF-8 Unicode
	- Complex text formatting (LTR, RTL, Composition)

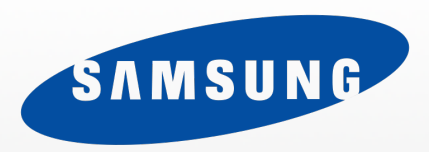

EDJE

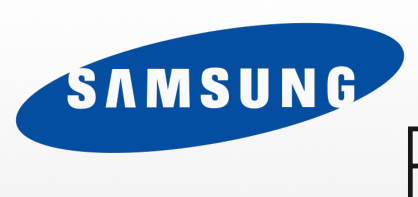

## Pre-made objects for designers (Edje)

- Edje allows a designer to store objects in files
	- Pre-made layout with rules and reactions to events
	- Stored separately to code in binary files for runtime replacement
	- Fast & compact random access designed for realtime use
	- All layout, image data, etc. etc. all in 1 file (zero-unpacking)
	- Intended for designers & developers to work independently
	- Supports scalable and resizeable layouts
	- Provides the core ability to re-theme and entire UI or OS

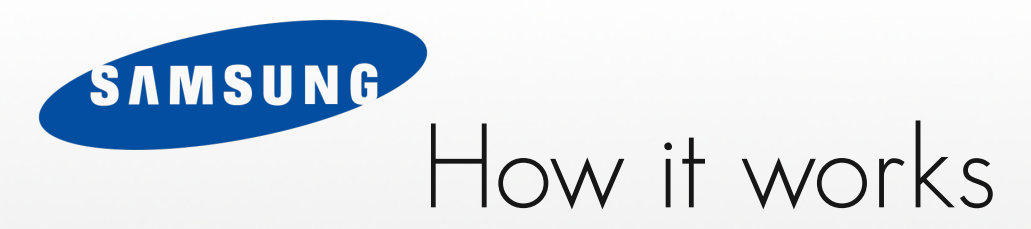

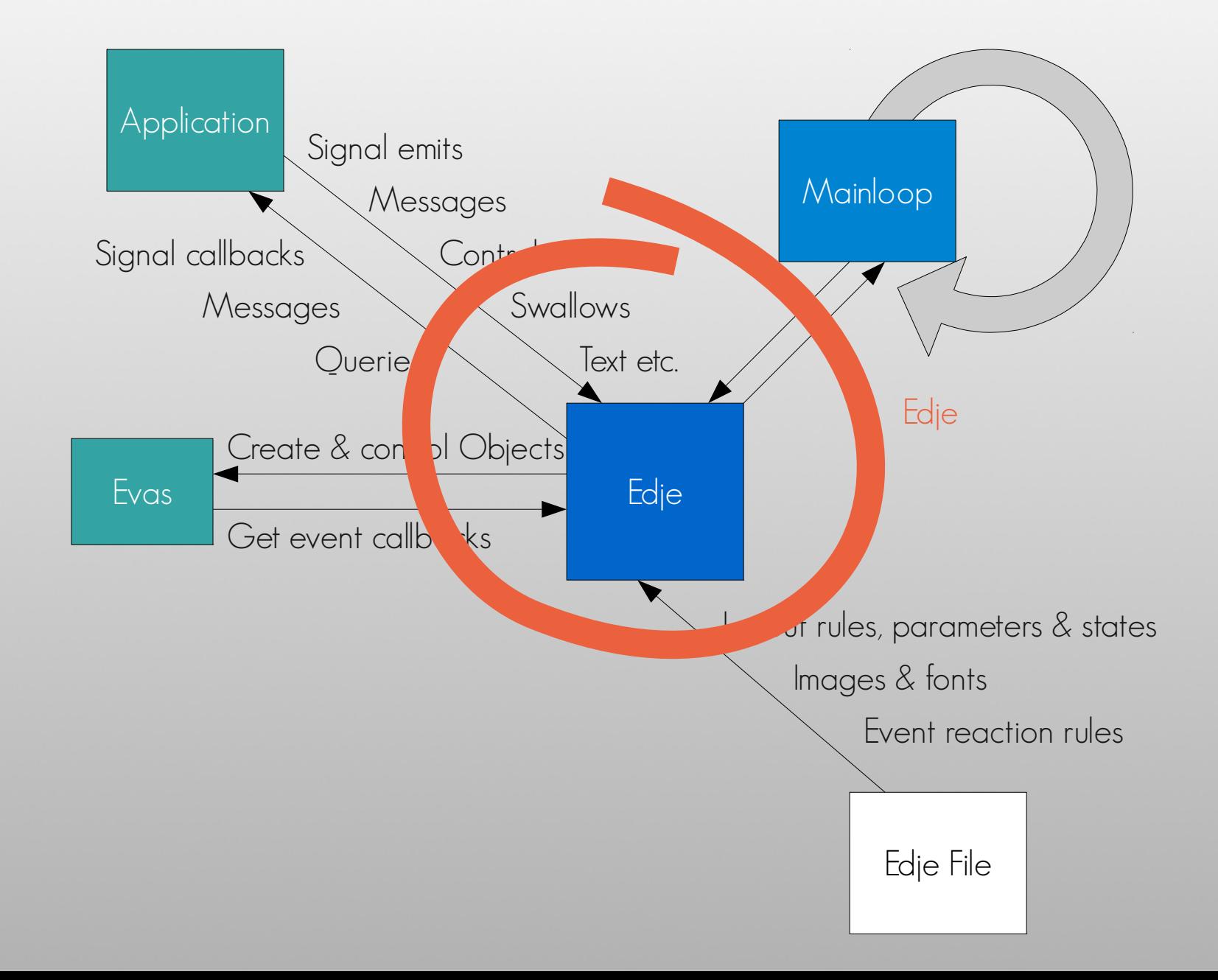

```
SAMSUNG<br>
An example
    group { name: "hello";
      images {
         image: "plant.jpg" LOSSY 80;
         image: "shadow.png" COMP;
 }
      parts {
         part { name: "bg";
            description { state: "default" 0.0;
             aspect: 1.0 1.0; aspect preference: NONE;
              image.normal: "plant.jpg";
 }
 }
         part { name: "label"; type: TEXT; scale: true;
            description { state: "default" 0.0;
              text {
                 font: "Sans"; size: 20;
                text: "Hello World!";
 }
 }
 }
         part { name: "shadow";
            description { state: "default" 0.0;
              image.normal: "shadow.png";
 }
 }
 }
 }
```
}

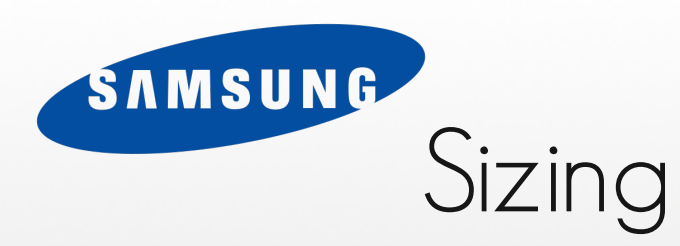

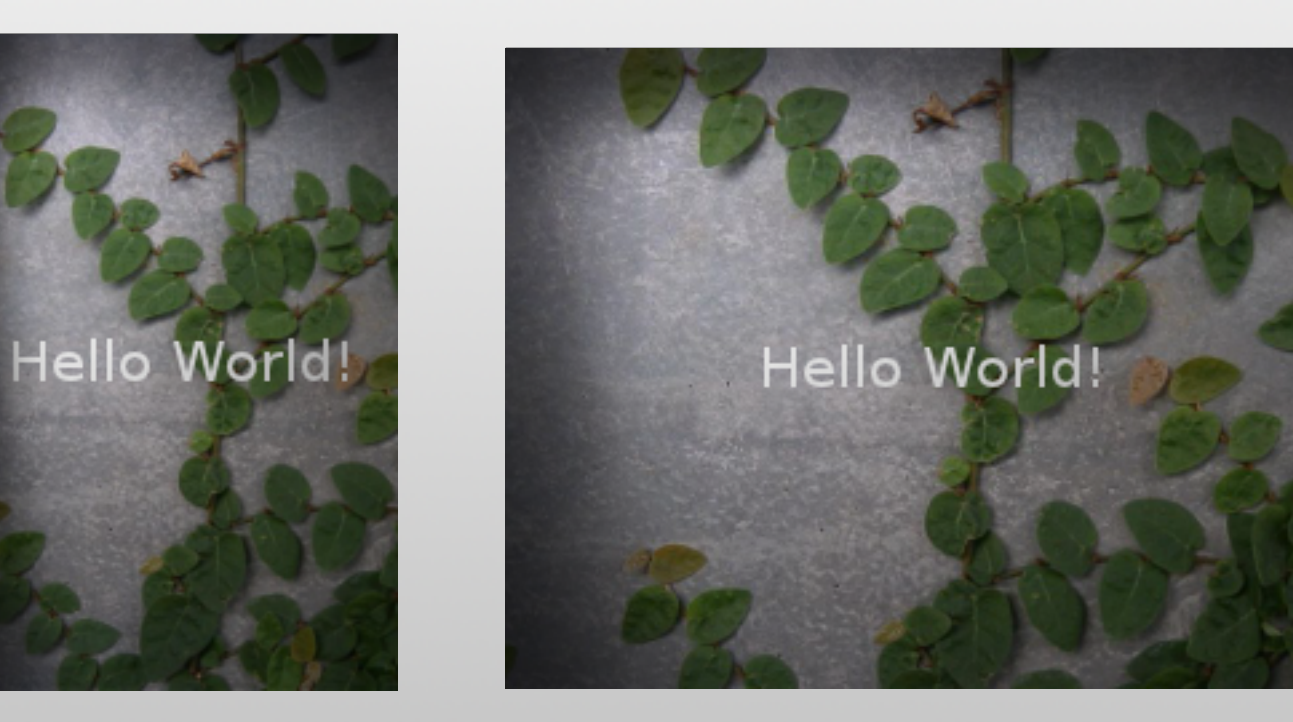

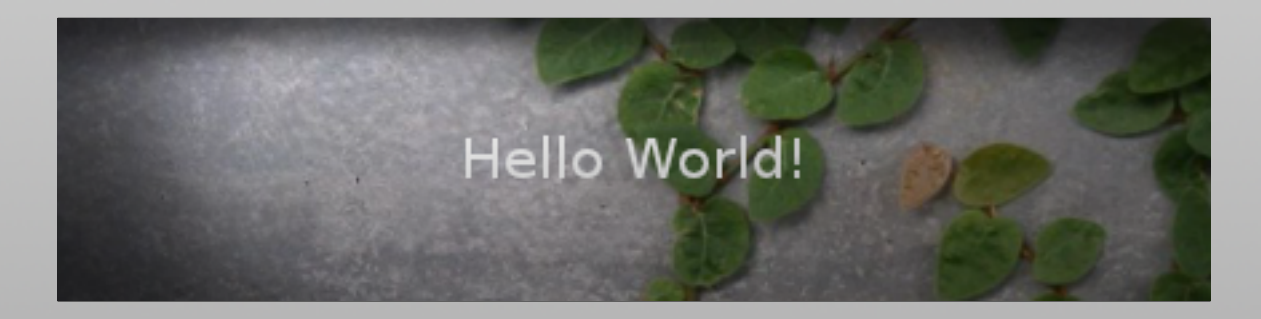

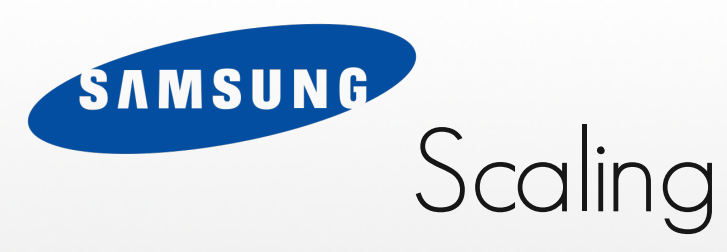

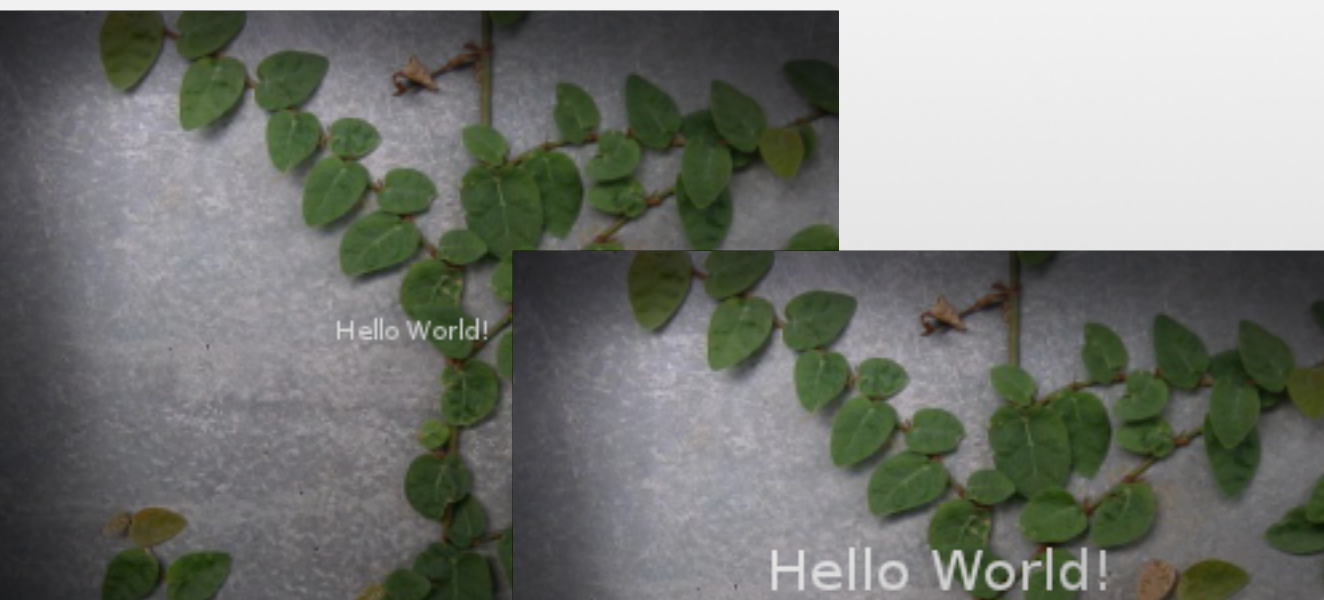

## Hello World!

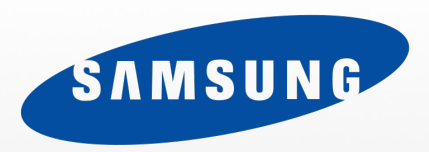

# ELEMENTARY

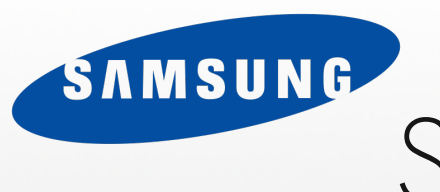

## So what is Elementary?

- A widget set built on top of the lower-level EFL layers
- Brings coherent policy and consistency to widgets
- Pre-made common widgets most applications need
- Central theme setup so applications look consistent
- Utilities saving extra footwork by the developer
- Touch friendly design
- Scaling of UI from the get-go
- Also adjusts for input resolution (finger vs mouse etc.)

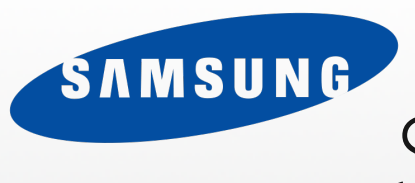

## So what is Elementary?

- It can be seamlessly merged with lower level objects
- Programmer can use Elementary containers or handarrange widgets and control them
- Since all objects can be stacked and layered, so can elementary widgets
- Widgets can be transformed like any object
- Handles dealing with IME (Virtual keyboard) for you
- Does many other useful things to save you time

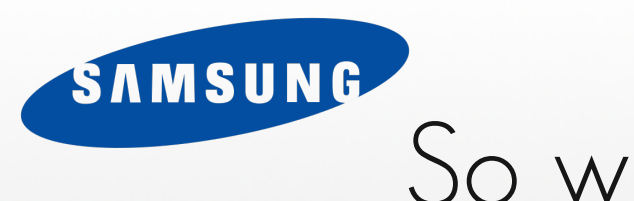

## So what is Elementary?

- All widgets can and will be rendered with Hardware (OpenGL) if that is the engine chosen
	- This includes all decorations, text etc. not just compositing
- Elementary helps enforce "finger size" so users can always easily use your application
- Works on both desktop (keyboard & mouse) as well as touchscreen and multi-touch

## Results with Elementary

SAMSUNG

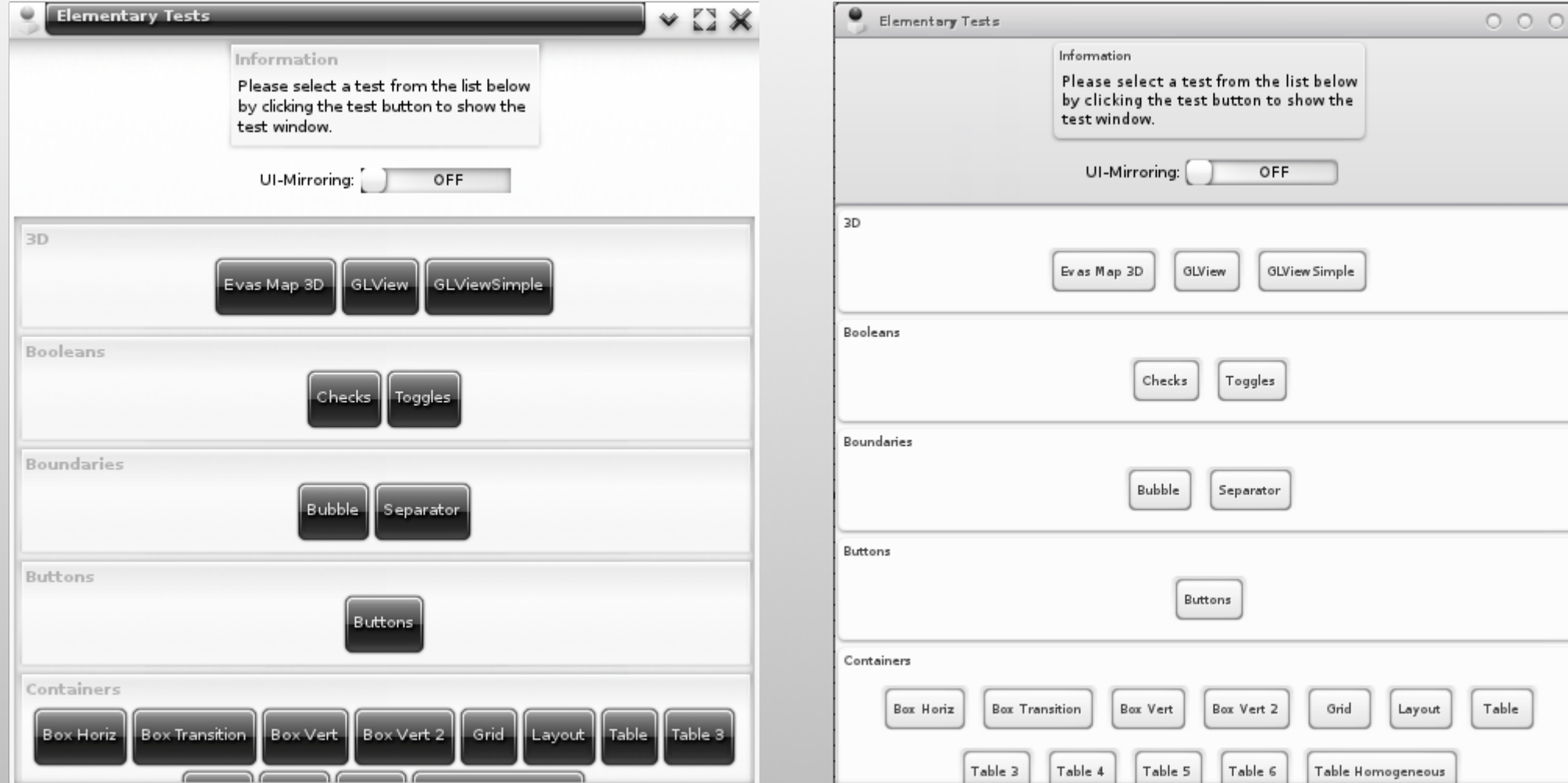

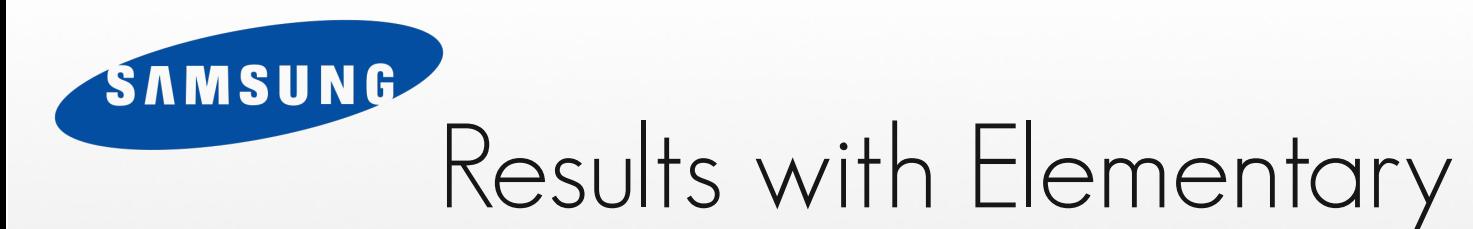

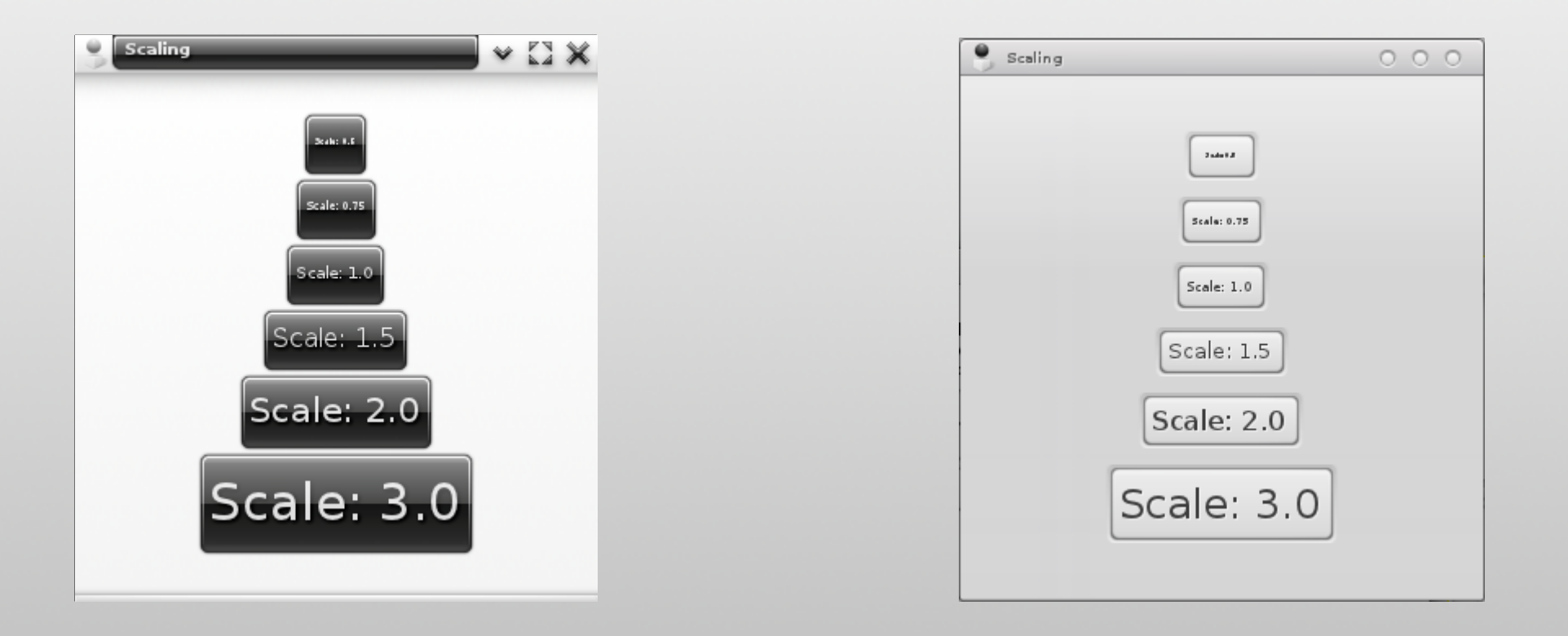

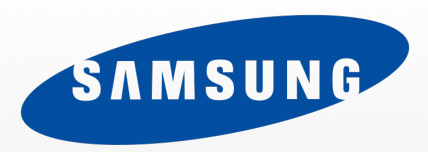

# EMOTION

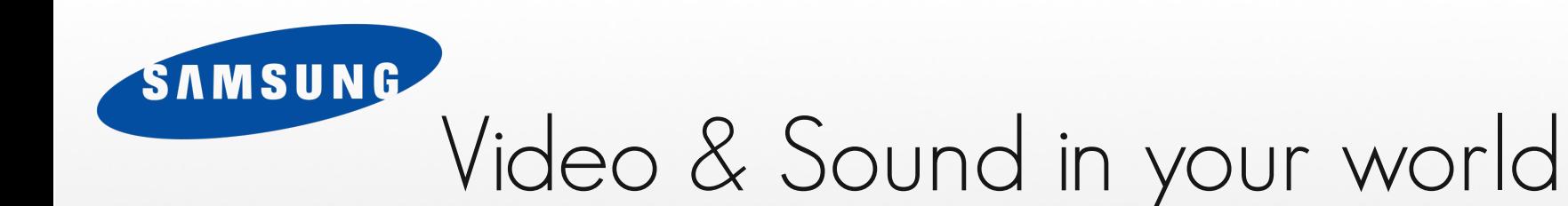

- Gives you a high level API to include video
- Abstracts to different video decode back-ends
- Optimizes decode via YUV paths or video overlay
- Simple to use

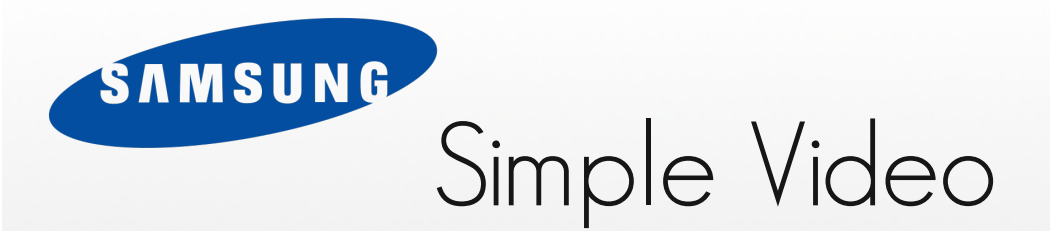

```
Evas Object *vid = emotion object add(canvas);
emotion_object_init(vid, NULL);
emotion object file set(vid, "file.avi");
evas_object_resize(vid, 640, 360);
emotion_object_play_set(vid, EINA_TRUE);
evas object show(vid);
```
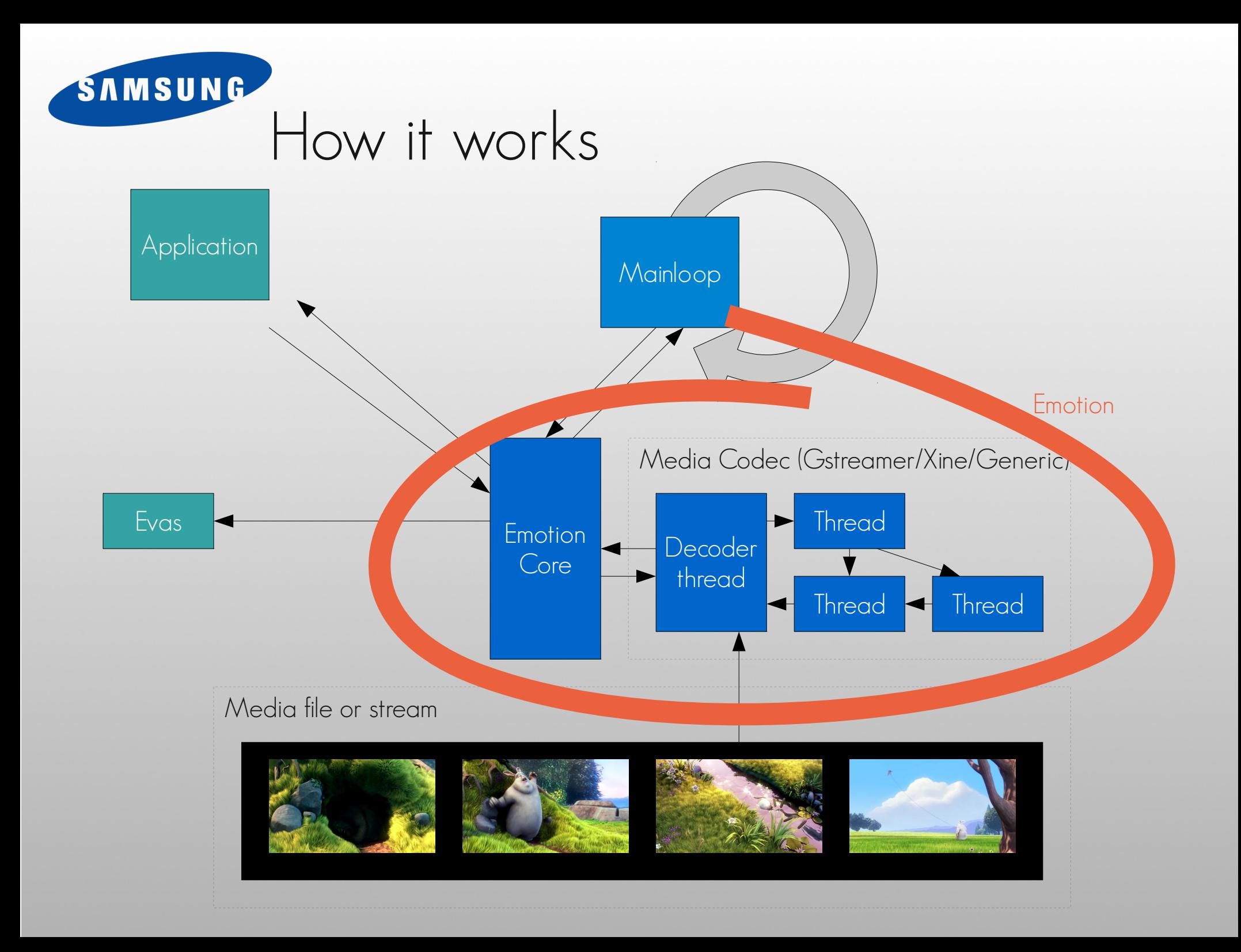

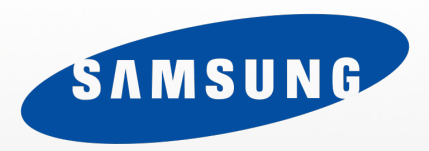

EET

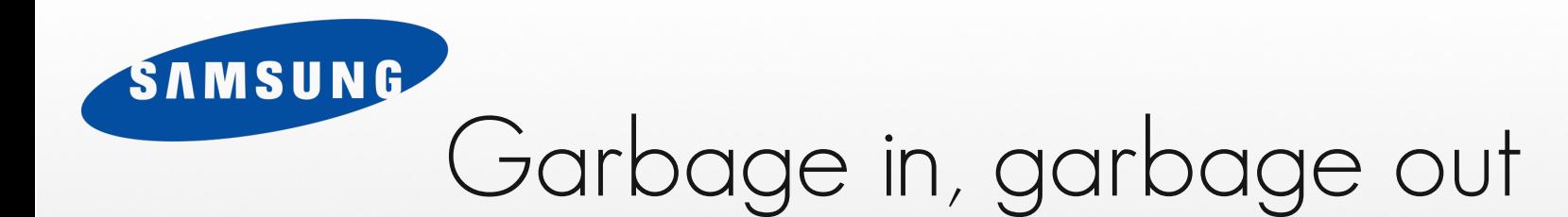

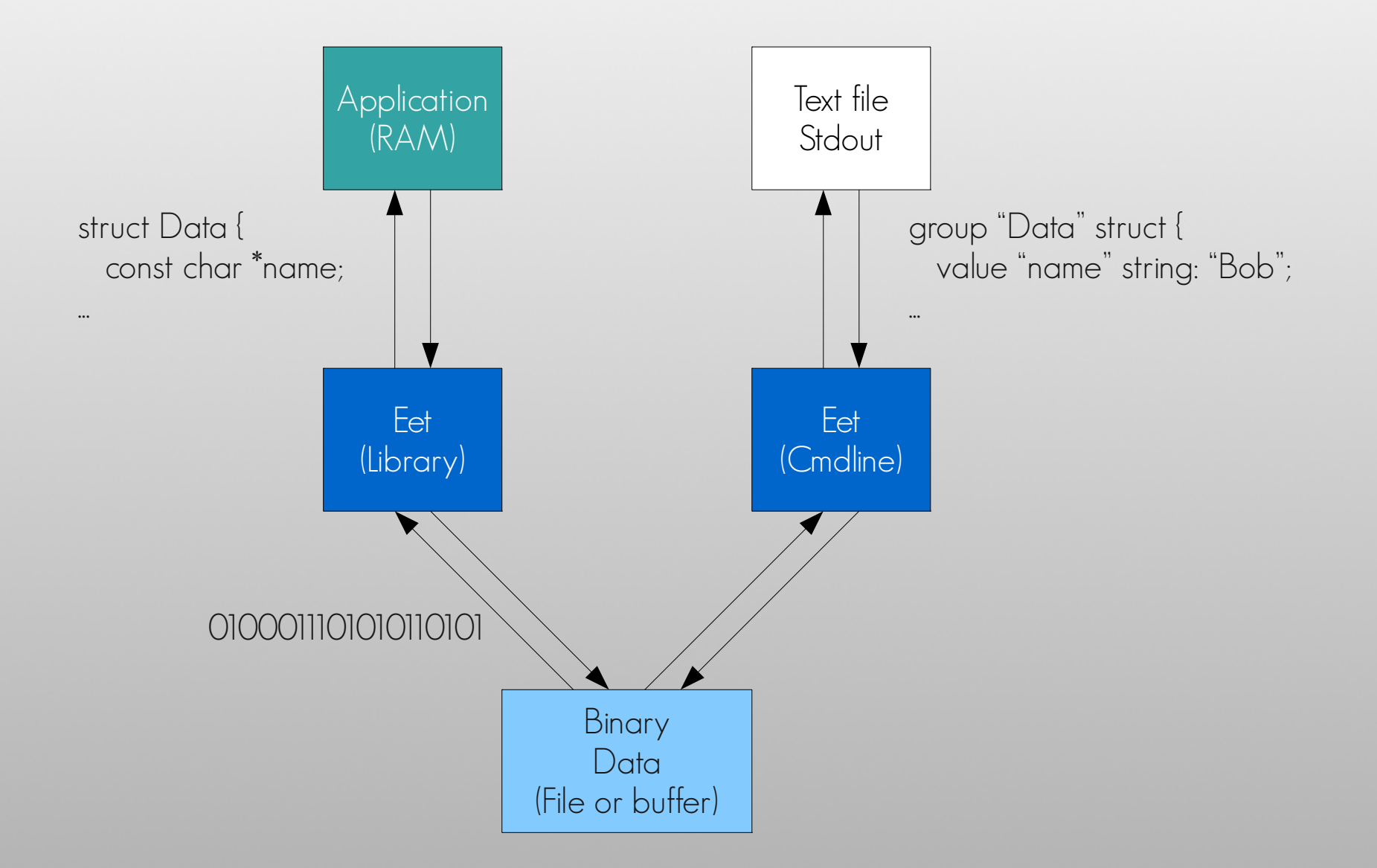

### **SAMSUNG** XML/JSON … for C programmers

- Parsing text is painful
	- Parsing correctly without bugs, overflows is harder
	- Most programmers hate parsing
- XML, JSON etc. optimized for editing, not runtime
- Programs read/write data 1000x more than humans
	- So optimize for the common use case, not the uncommon one
- Make it as easy 1-liners for C code to load or save data
- Edje, Enlightenment config, Elementary config built on EET

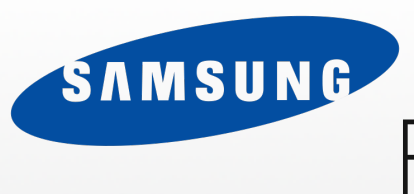

## Flexible, portable and robust

- Allows you to store data in a file (key/value pair)
	- Random access read optimized
	- Data can be any binary, image, string or struct encoded
	- Compresses separate keys (like zip)
- Allows you to en/decode structs to buffers (for network)
- Provides a protocol buffer handler for decodes
- Files and data all platform agnostic (portable)
- Structs encoded with nested key & types for robustness
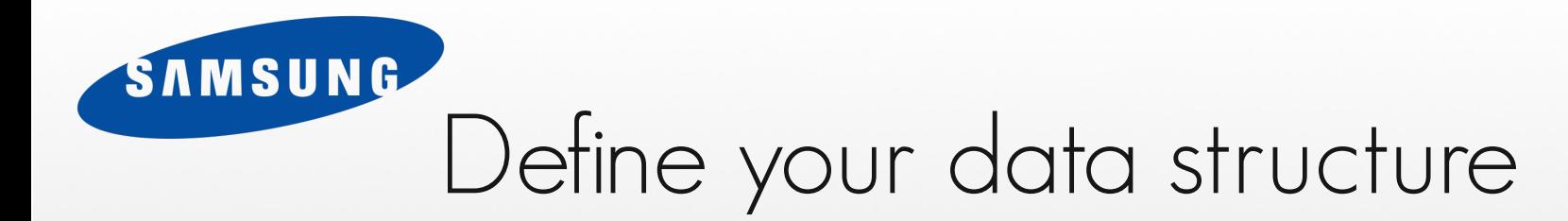

```
typedef struct {
    const char *name;
    int age;
    const char *address;
    const char *phone;
} Data;
```

```
Eet_Data_Descriptor_Class dc;
Eet_Data_Descriptor *d;
```

```
EET_EINA_FILE_DATA_DESCRIPTOR_CLASS_SET(&dc, Data);
d = eet_data_descriptor_file_new(&dc);
EET DATA DESCRIPTOR ADD BASIC(d, Data, "name", name, EET T STRING);
EET DATA DESCRIPTOR ADD BASIC(d, Data, "age", age, EET T INT);
EET DATA DESCRIPTOR ADD BASIC(d, Data, "address", address, EET T STRING);
EET DATA DESCRIPTOR ADD BASIC(d, Data, "phone", phone, EET T STRING);
```
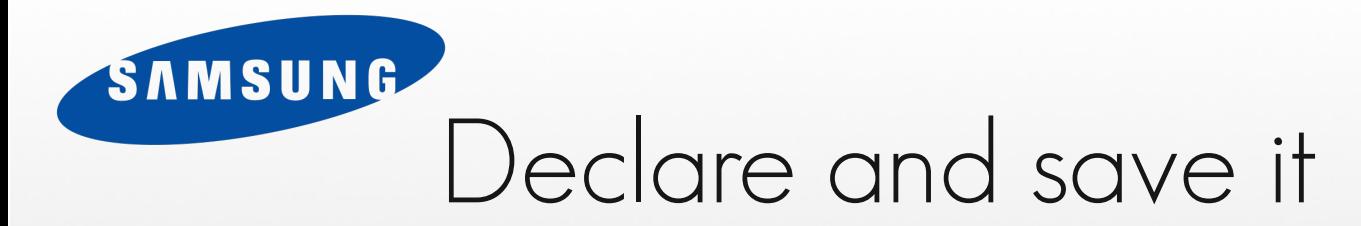

```
Eet_File *ef;
Data data = {
    .name = "Bob the blob",
    .age = 7,
    .address = "7 Blob ave.",
    .phone = "+82 10 123 4567"
};
ef = eet_open("data.eet", EET_FILE_MODE_WRITE);
eet data write(ef, d, "data", &data, EINA TRUE);
eet_close(ef);
```
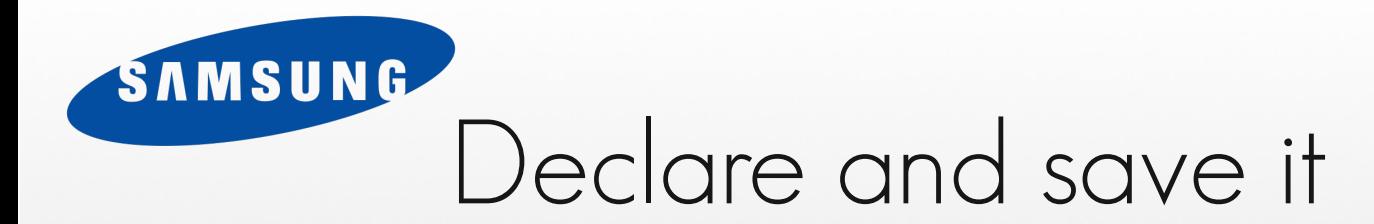

```
Data *data2;
ef = eet_open("data.eet", EET_FILE_MODE_READ);
data2 = eet data read(ef, d, "data");
eet_close(ef);
```
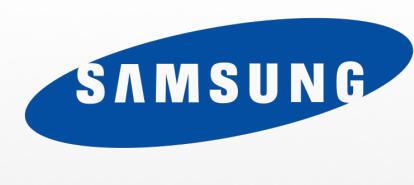

## For debugging, decode to text

```
$ eet -d data.eet data 
group "Data" struct {
     value "name" string: "Bob the blob";
     value "age" int: 7;
     value "address" string: "7 Blob ave.";
     value "phone" string: "+82 10 123 4567";
}
```
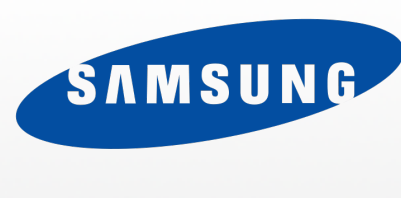

## And encode + compress from text

```
$ cat data.txt
group "Data" struct {
    value "name" string: "Bob the blob";
    value "age" int: 7;
    value "address" string: "7 Blob ave.";
    value "phone" string: "+82 10 123 4567";
}
$ eet -e data.eet data data.txt 1
```
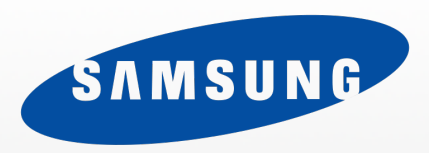

## EDBUS EFREET EINA ETHUMB EEZE EMBRYO  $H()$

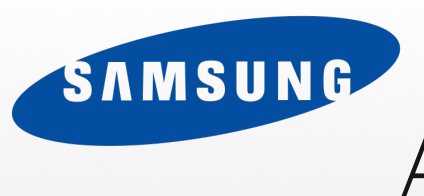

## And the saga continues

- More FFL libraries with no time to mention them
- Expanding libs and scope on a daily basis

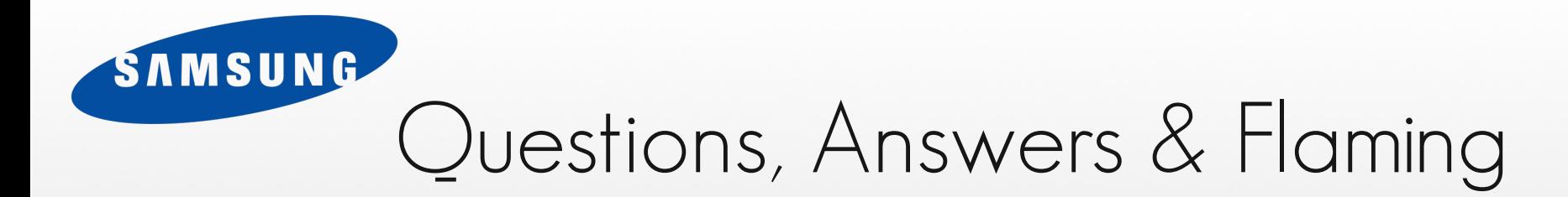

Enlightenment Foundation Libraries [http://www.enlightenment.org](http://www.enlightenment.org/)

Carsten Haitzler Enlightenment project lead & founder Principal Engineer [raster@rasterman.com](mailto:raster@rasterman.com) [c.haitzler@samsung.com](mailto:c.haitzler@samsung.com)